#### CSI 3140

#### WWW Structures, Techniques and Standards

#### Markup Languages: XHTML 1.0

#### HTML "Hello World!"

**Document** Type **Declaration** 

**Document Instance** 

```
<!DOCTYPE html
        PUBLIC "-//W3C//DTD XHTML 1.0 Strict//EN"
        "http://www.w3.org/TR/xhtml1/DTD/xhtml1-strict.dtd">
<html xmlns="http://www.w3.org/1999/xhtml">
  <head>
    <title>
      HelloWorld.html
    </title>
  </head>
  <body>
    < p >Hello World!
    \langle p \rangle</body>
</html>
```
# HTML "Hello World"

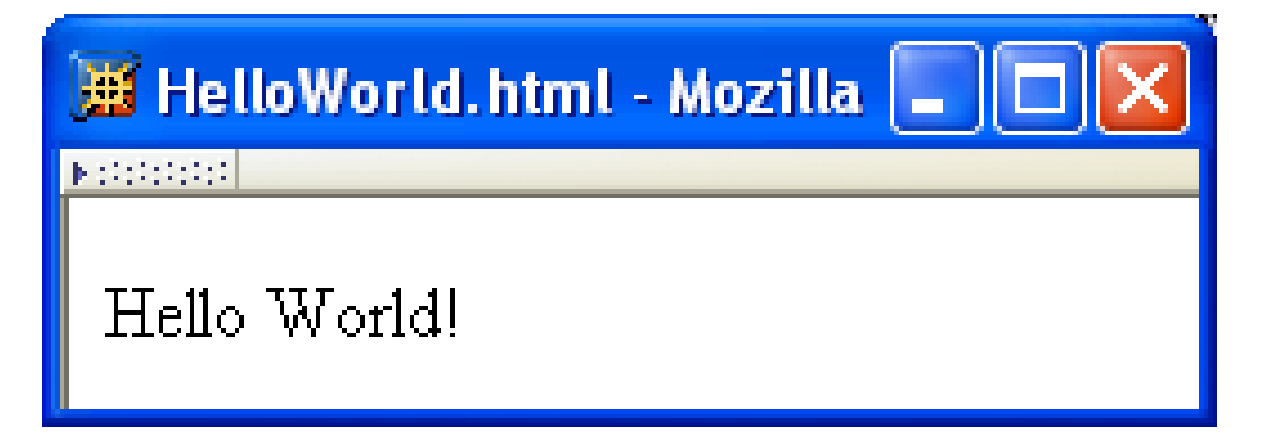

# HTML Tags and Elements

- Any string of the form *< … >* is a *tag*
- All tags in document instance of Hello World are either end tags (begin with *</*) or start tags (all others)
	- П Tags are an example of markup, that is, text treated specially by the browser
	- Non-markup text is called character data and is normally displayed by the browser
- String at beginning of start/end tag is an element name
- Everything from start tag to matching end tag, including tags, is an element
	- **Content of element excludes its start and end tags**

#### HTML Element Tree

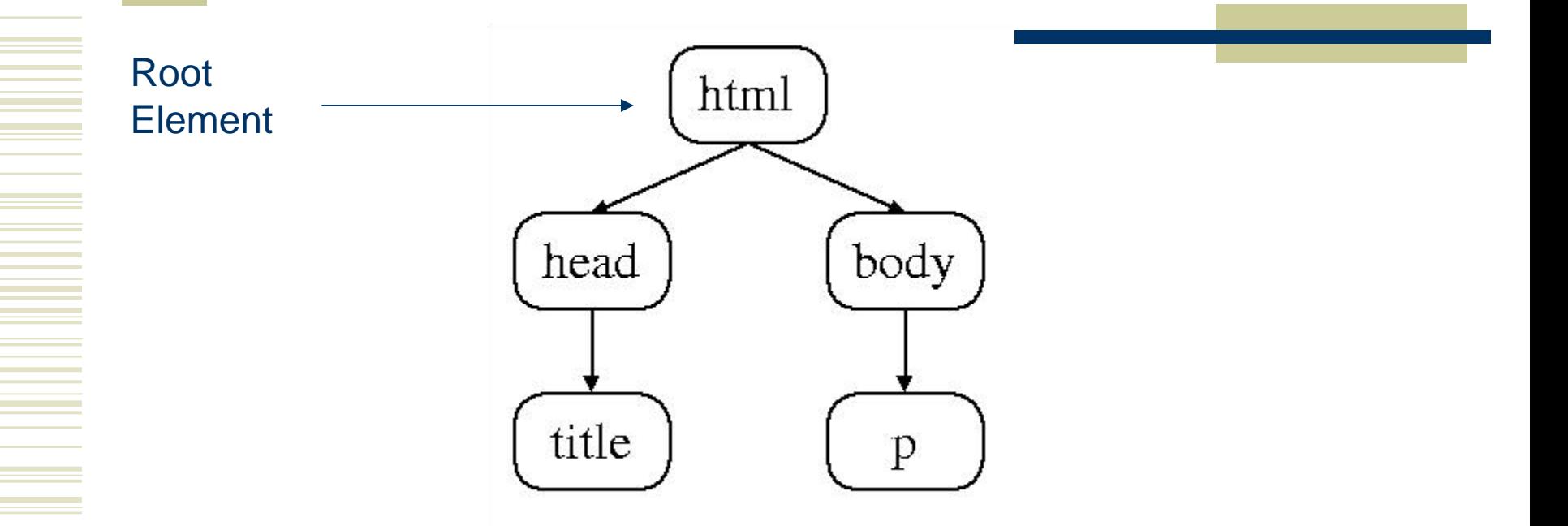

### HTML Root Element

Document type declaration specifies name of root element:

- *<!DOCTYPE html*
- Root of HTML document must be *html*

XHTML 1.0 (standard we will follow) requires that this element contain the xml namespace *xmlns* attribute specification (name/value pair)

<html xmlns="http://www.w3.org/1999/xhtml">

# HTML head and body Elements

The *body* element contains information displayed in the browser client area The *head* element contains information used

for other purposes by the browser:

- title (shown in title bar of browser window)
- scripts (client-side programs)
- style (display) information
- $\blacksquare$  etc.

# HTML History

1990: HTML invented by Tim Berners-Lee 1993: Mosaic browser adds support for images, sound, video to HTML

1994-~1997: "Browser wars" between Netscape and Microsoft, HTML defined operationally by browser support

~1997-present: Increasingly, World-Wide [Web Consortium \(W3C](http://www.w3.org/)) recommendations define HTML

### HTML Versions

- HTML 4.01 (Dec 1999) syntax defined using Standard Generalized Markup Language (SGML) XHTML 1.0 (Jan 2000) syntax defined using Extensible Markup Language (XML)
- Primary differences:
	- **HTML** allows some tag omissions (e.g., end tags)
	- **XHTML** element and attribute names are lower case (HTML names are case-insensitive)
	- **XHTML** requires that attribute values be quoted

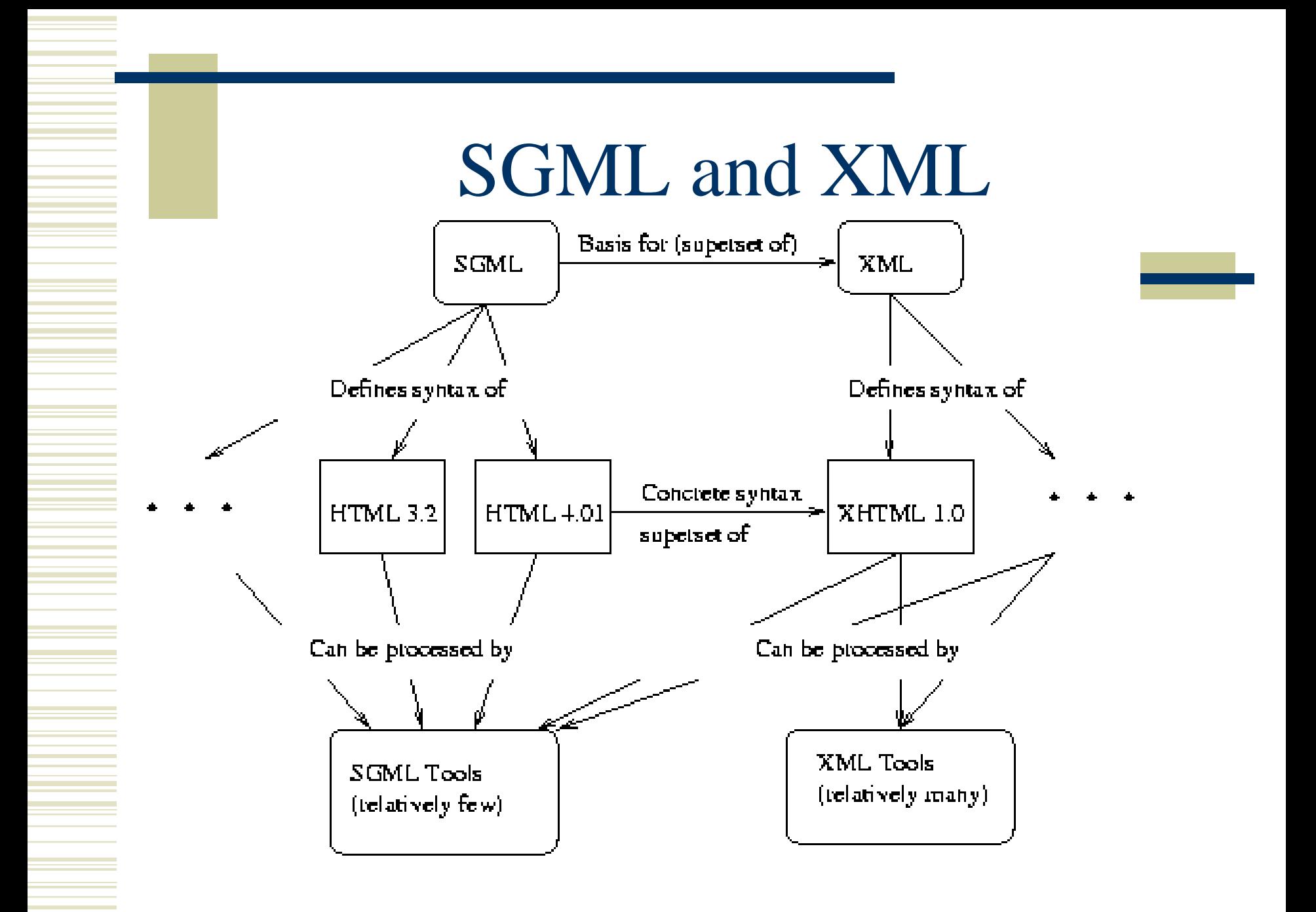

### HTML "Flavors"

For HTML 4.01 and XHTML 1.0, the document type declaration can be used to select one of three "flavors":

- **Strict: W3C ideal**
- **Transitional: Includes deprecated elements and** attributes (W3C recommends use of *style sheets*  instead)
- **Frameset: Supports frames (subwindows within** the client area)

#### HTML Frameset

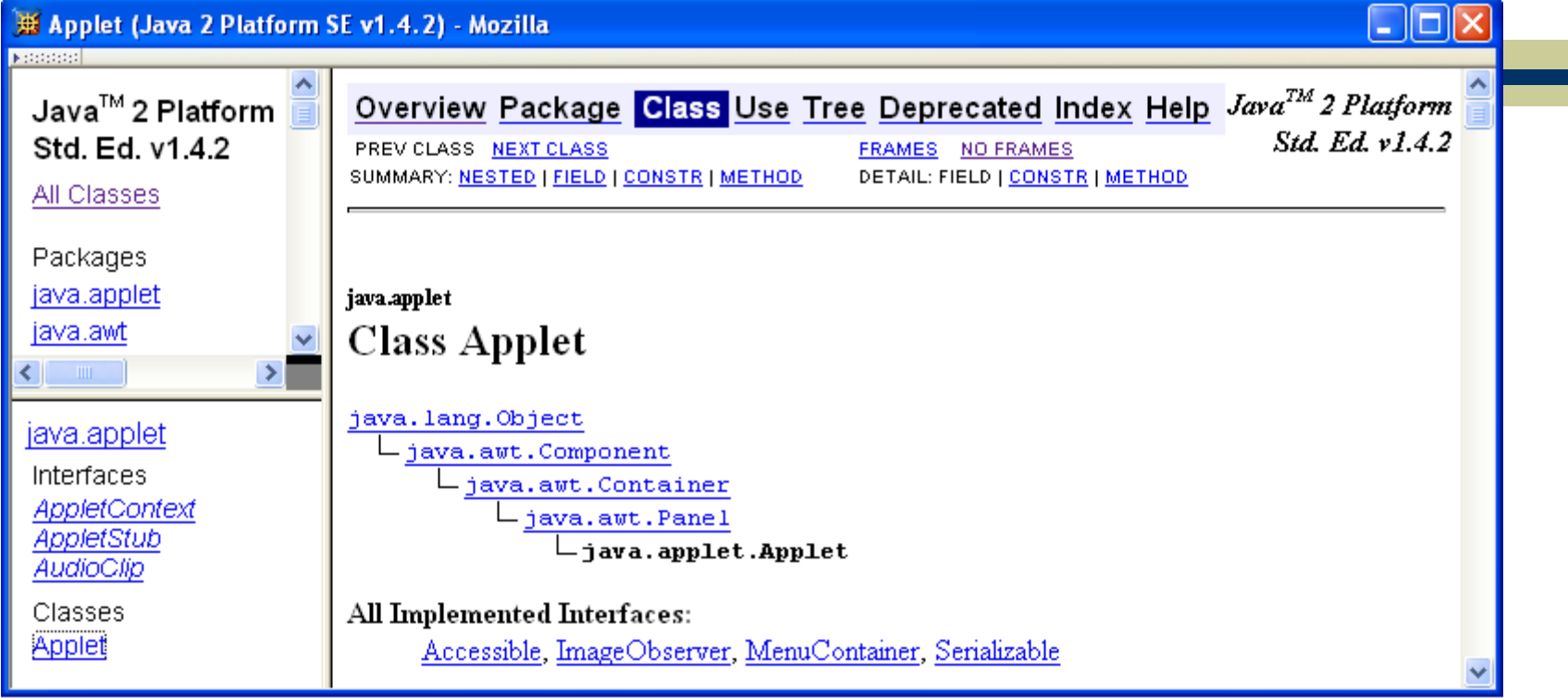

Screen shots are reproduced by permission of Sun Microsystems Inc. All rights reserved.

#### HTML Document Type Declarations

 XHTML 1.0 Strict: <!DOCTYPE html PUBLIC "-//W3C//DTD XHTML 1.0 Strict//EN" "http://www.w3.org/TR/xhtml1/DTD/xhtml1-strict.dtd">

 XHTML 1.0 Frameset: <!DOCTYPE html PUBLIC "-//W3C//DTD XHTML 1.0 Frameset//EN" "http://www.w3.org/TR/xhtml1/DTD/xhtml1-frameset.dtd">

 HTML 4.01 Transitional: <!DOCTYPE HTML PUBLIC "-//W3C//DTD HTML 4.01 Transitional//EN" "http://www.w3.org/TR/html4/loose.dtd">

# XHTML White Space

Four white space characters: carriage return, line feed, space, horizontal tab

Normally, character data is normalized:

- All white space is converted to space characters
- **Leading and trailing spaces are trimmed**
- Multiple consecutive space characters are replaced by a single space character

# XHTML White Space

<body>  $< p$ Hello World!

```
This is my second HTML paragraph.
  \langle p \rangle</body>
```
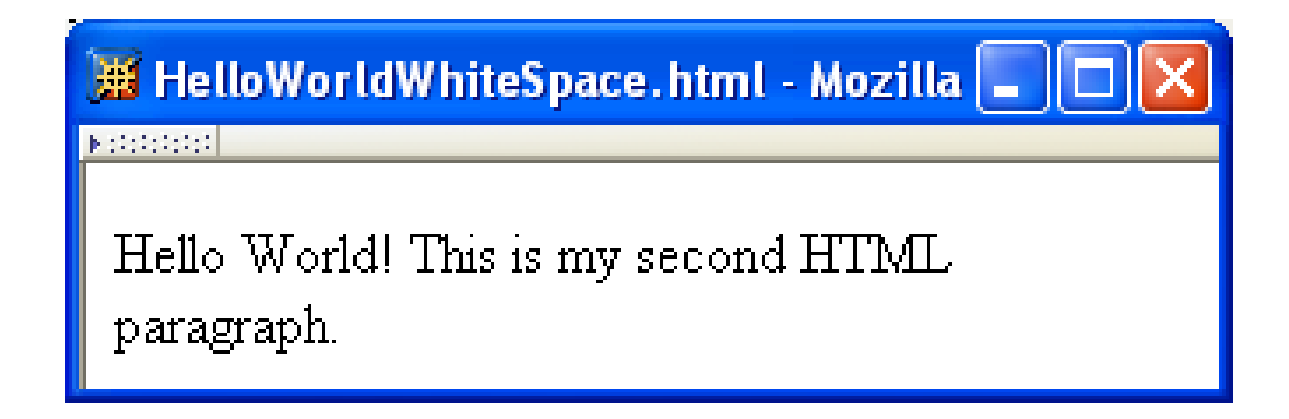

# XHTML White Space

```
<p>
  Hello World!
\langle p \rangle< pThis is my second HTML paragraph.
\langle/p>
```
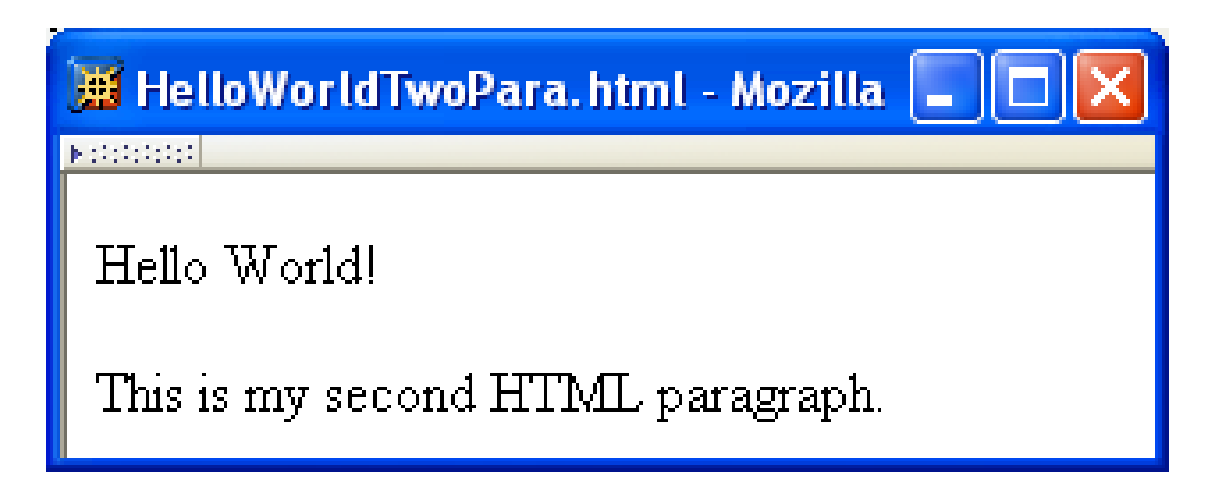

```
Unrecognized HTML Elements
            <!DOCTYPE html
                    PUBLIC "-//W3C//DTD XHTML 1.0 Strict//EN"
                    "http://www.w3.org/TR/xhtml1/DTD/xhtml1-strict.dtd">
            <html xmlns="http://www.w3.org/1999/xhtml">
              <head>
Misspelled
              \rightarrow <titl>
element nameHelloWorldBadElt.html
                </title>
              </head>
              <body>
                < p >Hello World!
                \langle p \rangle</body>
            \langle/html>
```
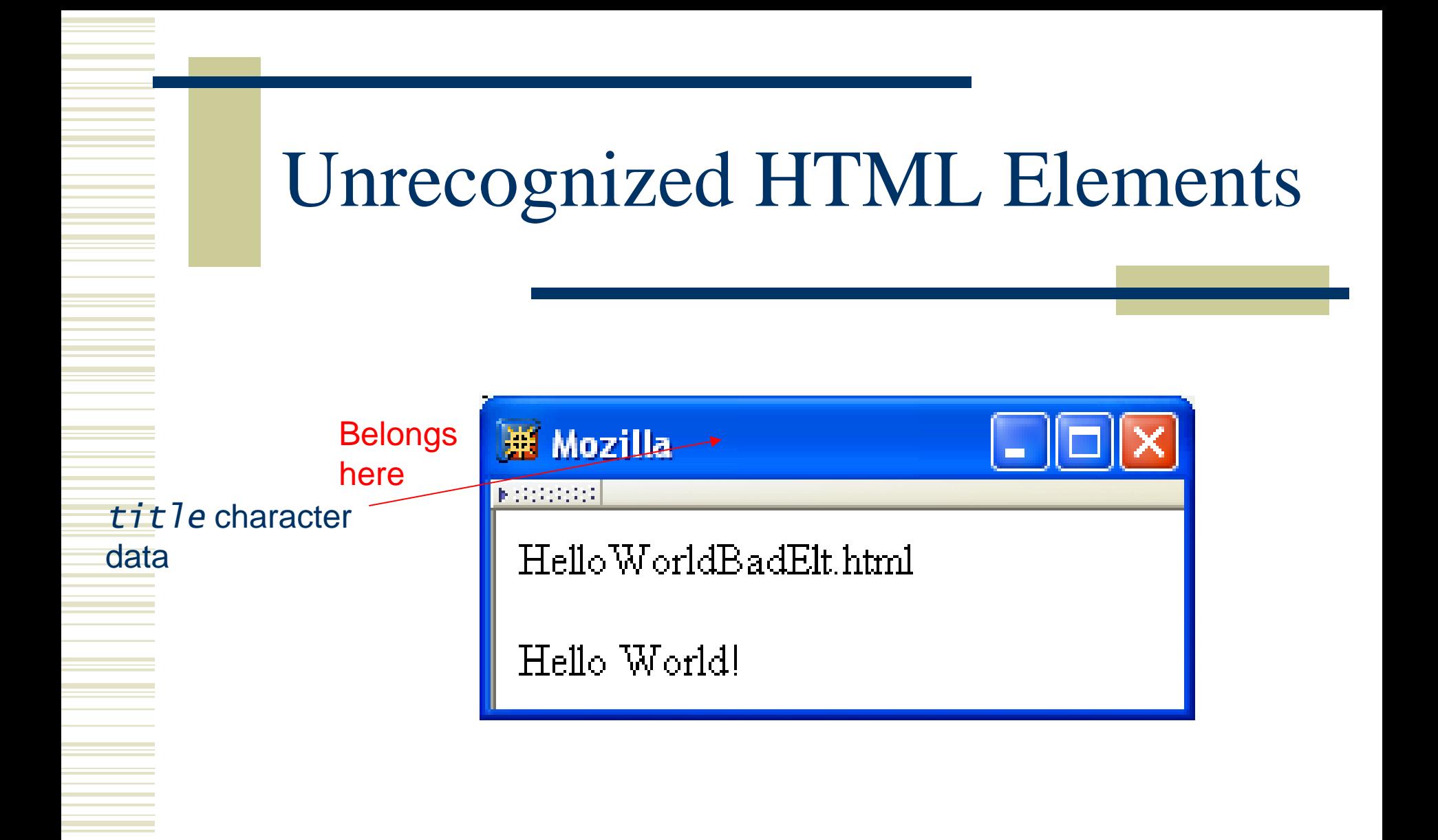

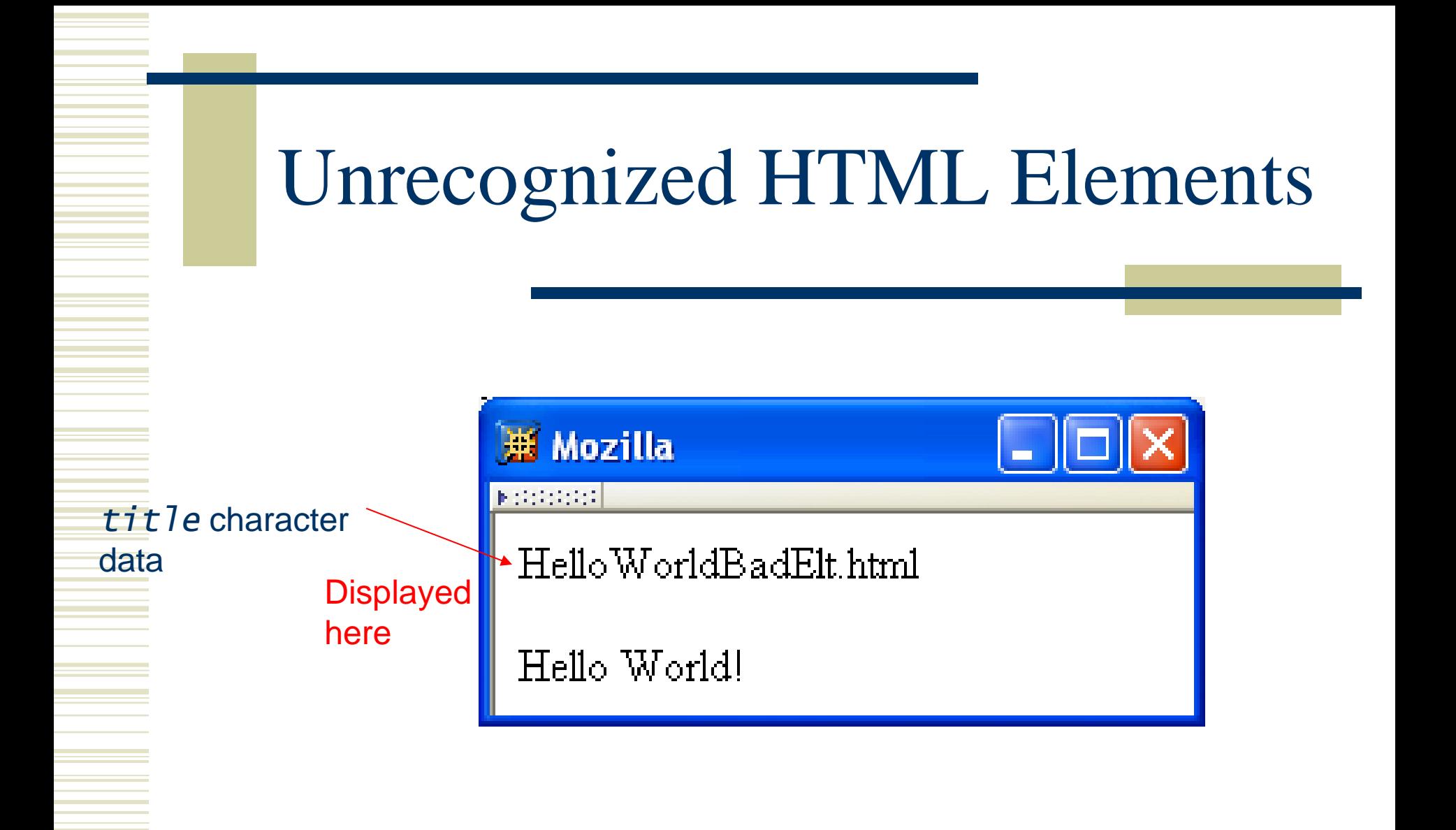

# Unrecognized HTML Elements

Browsers ignore tags with unrecognized element names, attribute specifications with unrecognized attribute names

- **Allows evolution of HTML while older browsers** are still in use
- Implication: an HTML document may have errors even if it displays properly

[Should use an HTML validator t](http://validator.w3.org/)o check syntax

# Unrecognized HTML Elements

#### Example for non-frame browsers (old)

<HTML> <HEAD><TITLE>A simple frameset document</TITLE> </HEAD> <FRAMESET cols="20%, 80%"> <FRAME src="contents\_of\_frame1.html" /> <FRAME src="contents\_of\_frame2.html" /> <NOFRAMES><P>This doc contains frames</P></NOFRAMES> </FRAMESET> </HTML>

- Since *<* marks the beginning of a tag, how do you include a *<* in an HTML document?
- Use markup known as a reference
- Two types:
	- Character reference specifies a character by its Unicode code point
		- For <, use  $&\#60$ ; or  $&\#x3C$ ; or  $&\#x3c$ ;
	- **Entity reference specifies a character by an HTML**defined name
		- For <, use  $\&7t$ ;

TABLE 2.2: Example entity and character references.

| Character            | <b>Entity Reference</b> | Character Reference (decimal) |
|----------------------|-------------------------|-------------------------------|
|                      | $&$ lt;                 | $&\#60;$                      |
| سينتشخ               | >                       | $&\#62;$                      |
| 80.                  | &                       | $&\#38;$                      |
| 88.                  | "                       | $&\#34;$                      |
|                      | $&$ apos;               | $&\#39;$                      |
| C)                   | $&$ copy;               | $&\#169;$                     |
| $\tilde{\mathbf{n}}$ | ñ                       | $&\#241;$                     |
| C <sub>k</sub>       | α                       | $&\#945;$                     |
| А.                   | $&$ forall;             | <i>&amp;</i> #8704;           |

Since *<* and *&* begin markup, within character data or attribute values these characters must *always* be represented by references (normally  $\&$  7 t; and  $\&$  amp;) Good idea to represent *>* using reference (normally *>*)

- $\blacksquare$  Provides consistency with treatment of  $<$
- Avoids accidental use of the reserved string *]]>*

• Non-breaking space (  $\$ ; ) produces space but counts as part of a word

#### ■ Ex: keep together keep together ...

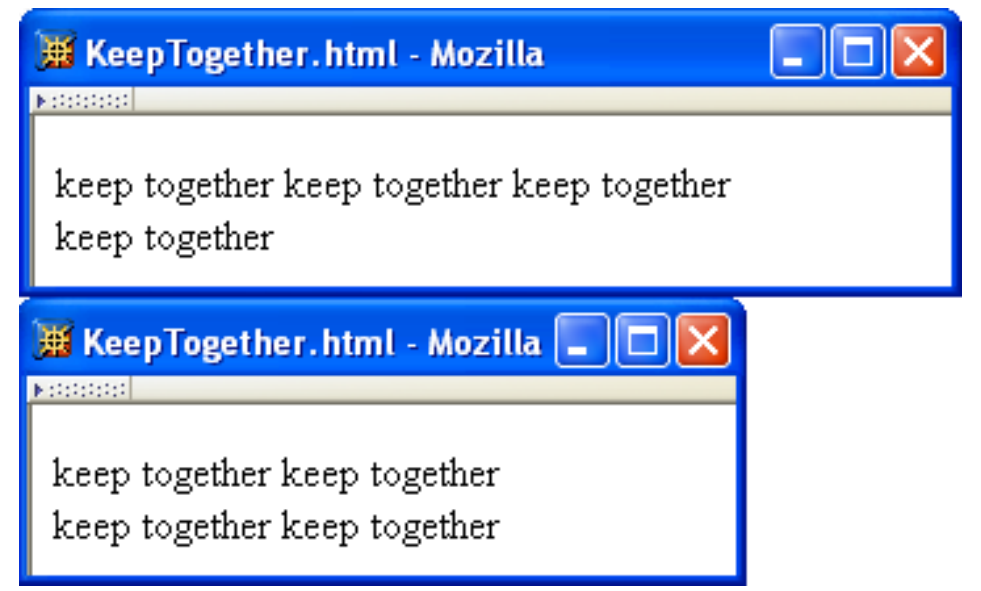

Non-breaking space often used to create multiple spaces (not removed by <p>

normalization) Hey, you. Yes. I am talking to you.  $\langle p \rangle$ <p> Hey, you. Yes. I am talking to you.  $\&$ nbsp; + space  $\langle$ /p> displays as two Sentences.html - Mozilla \_ spacesHey, you. Yes. I am talking to you. Hey, you. Yes. I am talking to you.

# XHTML Attribute Specifications

#### Example:

<html xmlns="http://www.w3.org/1999/xhtml" lang="en" xml:lang="en">

- Syntax:
	- Valid attribute names specified by HTML recommendation (or XML, as in xml:lang)
	- **Attribute values must be quoted (matching single** or double quotes)
	- Guy-Vincent Jourdan :: CSI 3140 :: based on Jeffrey C. Jackson's slides 27 **Multiple attribute specifications are space**separated, order-independent

#### XHTML Attribute Values

Can contain embedded quotes or references to quotes

 $\sqrt{}$  value = "Ain't this grand!"  $\checkmark$  value = "He said, " She said", then sighed."  $\times$  value = "He said, "She said", then sighed."

#### May be normalized by browser

**Best to normalize attribute values yourself for** optimal browser compatibility

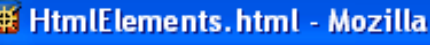

**KOOSSI** 

#### **Some Common HTML Elements**

#### Simple formatting elements

Use pre (for "preformatted") to preserve white space and use monospace type. (But note that tags such as still work!)

A horizontal separating line is produced using hr:

#### Other elements

See the W3C HTML 4.01 Element Index for a complete list  $\mathbf{W}$ of elements.

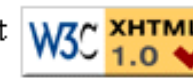

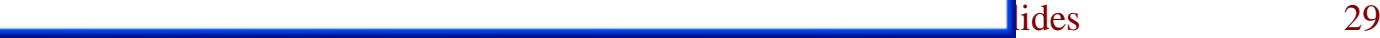

Headings are produced using h1, h2, …, h6 elements:  $\text{th1}$ Some Common HTML Elements  $\langle$ /h1>  $\text{ch}2$ Simple formatting elements

 $<$ /h2>

• Should use h1 for highest level, h2 for next highest, etc.

• Change style (next chapter) if you don't like the "look" of a heading

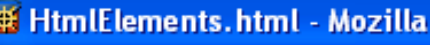

**KOOSSI** 

#### **Some Common HTML Elements**

#### Simple formatting elements

Use pre (for "preformatted") to preserve white space and use monospace type. (But note that tags such as still work!)

A horizontal separating line is produced using hr:

#### Other elements

See the W3C HTML 4.01 Element Index for a complete list  $\mathbf{W}$ of elements.

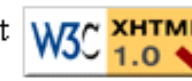

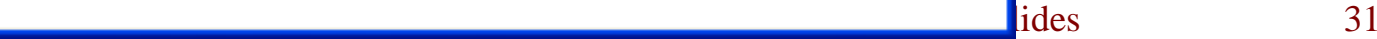

#### Use *pre* to retain format of text and display using monospace font:

<pre> Use pre (for "preformatted") to preserve white space and use monospace type. (But note that tags such as<br />still work!)  $\langle$ /pre>

Note that any embedded markup (such as *<br />* ) is still treated as markup!

- *br* element represents line break
- *br* is example of an empty element, i.e., element that is not allowed to have content
- XML allows two syntactic representations of empty elements
	- **Empty tag syntax**  $\langle$ **br**  $\rangle$  **is recommended for browser** compatibility
	- $\blacksquare$  XML parsers also recognize syntax  $\langle b r \rangle \langle b r \rangle$  (start tag followed immediately by end tag), but many browsers do not understand this for empty elements

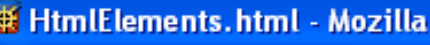

**KOOSSI** 

#### **Some Common HTML Elements**

#### Simple formatting elements

Use pre (for "preformatted") to preserve white space and use monospace type. (But note that tags such as still work!)

A horizontal separating line is produced using hr:

#### Other elements

See the W3C HTML 4.01 Element Index for a complete list  $\mathbf{W}$ of elements.

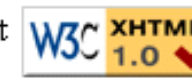

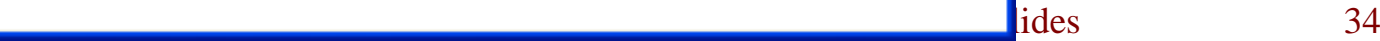

- Text can be formatted in various ways:
	- **Apply style sheet technology (next chapter) to a** *span* element (a styleless wrapper):

<span style="font-style:italic">separating line</span>

**Use a phrase element that specifies semantics of** text (not style directly):

<strong>hr</strong>

- Use a font style element
	- Guy-Vincent Jourdan :: CSI 3140 :: based on Jeffrey C. Jackson's slides 35 • Not recommended, but frequently used

#### TABLE 2.3: HTML font style elements.

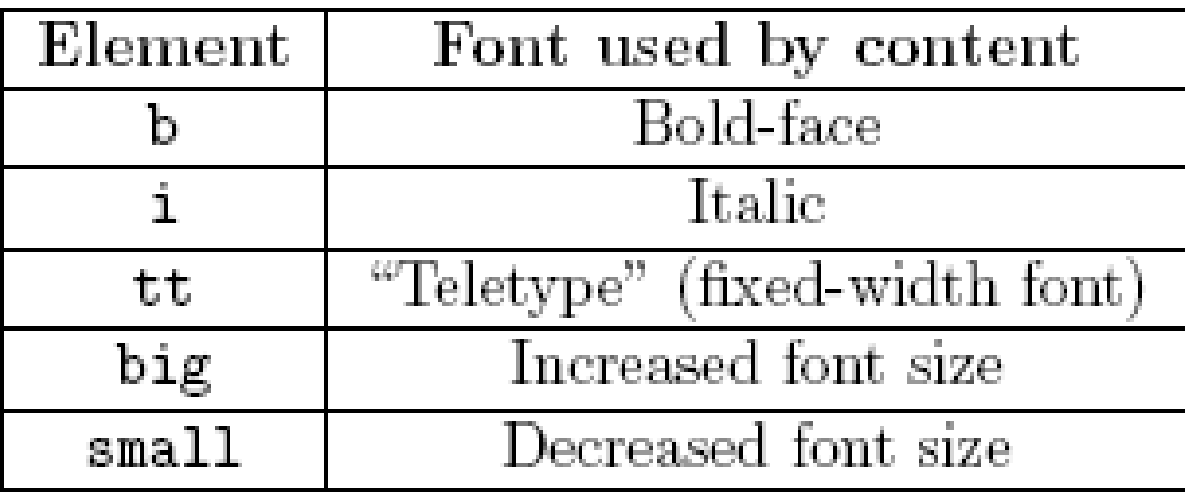
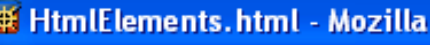

**KOOSSI** 

#### **Some Common HTML Elements**

#### Simple formatting elements

Use pre (for "preformatted") to preserve white space and use monospace type. (But note that tags such as still work!)

A horizontal separating line is produced using hr:

#### Other elements

See the W3C HTML 4.01 Element Index for a complete list  $\mathbf{W}$ of elements.

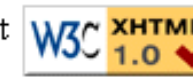

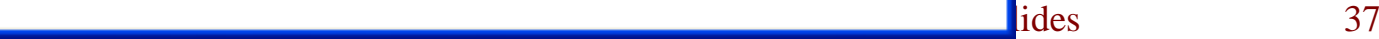

Horizontal rule is produced using *hr* Also an empty element Style can be modified using style sheet technology

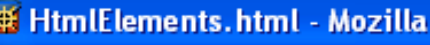

**KOOSSI** 

#### **Some Common HTML Elements**

#### Simple formatting elements

Use pre (for "preformatted") to preserve white space and use monospace type. (But note that tags such as still work!)

A horizontal separating line is produced using hr:

#### Other elements

See the W3C HTML 4.01 Element Index for a complete list  $\mathbf{W}$ of elements.

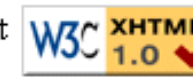

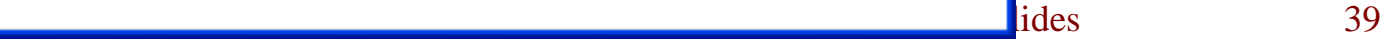

#### Images can be embedded using *img* element

 $<$ img

```
src="http://www.w3.org/Icons/valid-xhtml10"
alt="Valid XHTML 1.0!" height="31" width="88"
style="f />
```
#### Attributes:

- *src*: URL of image file (required). Browser generates a GET request to this URL.
- **alt:** text description of image (required)
- **height** / **width**: dimensions of area that image will occupy (recommended)

• If height and width not specified for image, then browser may need to rearrange the client area after downloading the image (poor user interface for Web page)

- If height and width specified are not the same as the original dimensions of image, browser will resize the image
- Default units for height and width are "picture elements" (pixels)
	- Can specify percentage of client area using string such as *"50%"*

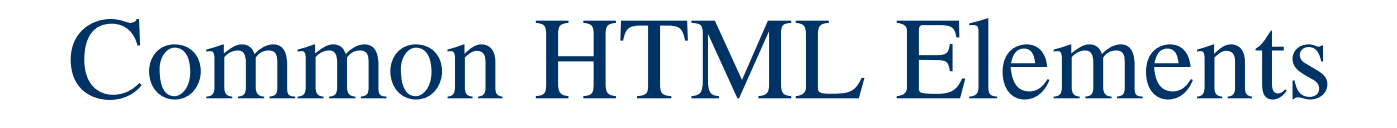

#### Monitor resolution determines pixel size 1024 elements per line

500 pixel wide line is almost half the width of monitor

768 lines

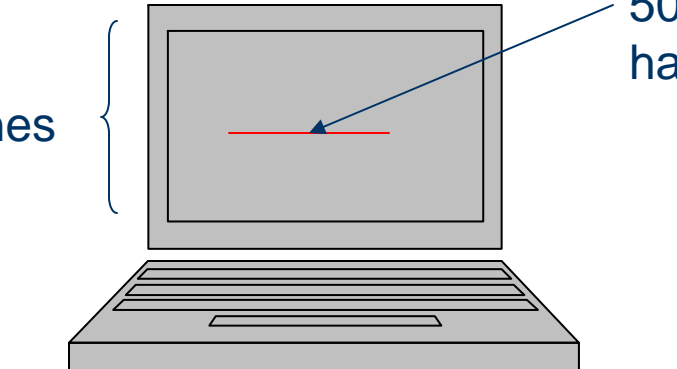

#### Monitor resolution determines pixel size 1280 elements per line 500 pixel wide line is less

1024 lines

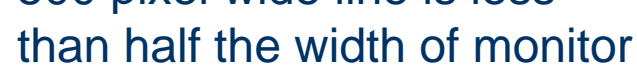

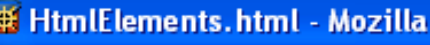

**KOOSSI** 

#### **Some Common HTML Elements**

#### Simple formatting elements

Use pre (for "preformatted") to preserve white space and use monospace type. (But note that tags such as still work!)

A horizontal separating line is produced using hr:

#### Other elements

See the W3C HTML 4.01 Element Index for a complete list  $\mathbf{W}$ of elements.

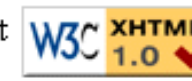

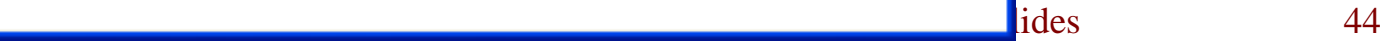

#### Hyperlinks are produced by the anchor element *a*

#### See

<a href="http://www.w3.org/TR/html4/index/elements.html">the W3C HTML 4.01 Element Index</a> for a complete list of elements.

Clicking on a hyperlink causes browser to issue GET request to URL specified in *href* attribute and render response in client area

Content of anchor element is text of hyperlink (avoid leading/trailing space in content)

Anchors can be used as source (previous example) or destination

<a id="section1" name="section1"></a>

• The fragment portion of a URL is used to reference a destination anchor

<a href="http://www.example.org/PageWithAnchor.html#section1">...

Browser scrolls so destination anchor is at (or near) top of client area

-- Notice that img must nest within a "block" element,<br>such as p -->

#### Not allowed to use *--* within comment

$$
\begin{matrix}\n\langle -1 \rangle & -1 & \text{This is NOT} \\
\hline\n\end{matrix}
$$
\n
$$
\begin{matrix}\n-2 & \text{good comment.} \\
-2 & \text{non-constant.}\n\end{matrix}
$$

<!-- Can't end with more than two dashes! --->

# Nesting Elements

• If one element is nested within another element, then the content of the inner element is also content of the outer element <tt><strong>hr</strong></tt>

XHTML requires that elements be properly nested

X <tt><strong>hr</tt></strong>

# Nesting Elements

Most HTML elements are either block or inline

- **Block: browser automatically generates line** breaks before and after the element content
	- Ex: *p,div*
- Inline: element content is added to the "flow"
	- Ex: *span*, *tt*, *strong*, *a*

# Nesting Elements

- Syntactic rules of thumb:
	- Children of *body* must be blocks
	- **Blocks can contain inline elements**
	- Inline elements *cannot* contain blocks

Specific rules for each version of (X)HTML are defined using SGML or XML (covered later)

• Consider an  $\langle \mathbf{r} \rangle$  start tag containing attribute specification

src="valid-xhtml10.png"

This is an example of a relative URL: it is interpreted relative to the URL of the document that contains the *img* tag

If document URL is

<http://localhost:8080/MultiFile.html> then relative URL above represents absolute URL <http://localhost:8080/valid-xhtml10.png>

TABLE 2.4: Absolute URL's corresponding to relative URL's when the base URL is http://www.example.org/a/b/c.html.

| Relative URL      | Absolute URL                        |
|-------------------|-------------------------------------|
| d/e.html          | http://www.example.org/a/b/d/e.html |
| $\ldots$ /f.html  | http://www.example.org/a/f.html     |
| $\ldots/$ /g.html | http://www.example.org/g.html       |
| $\ldots/h/i.html$ | http://www.example.org/a/h/i.html   |
| $/$ j.html        | http://www.example.org/j.html       |
| /k/l.html         | http://www.example.org/k/1.html     |

Query and fragment portions of a relative URL are appended to the resulting absolute URL

**Example: If document URL is** <http://localhost:8080/PageAnch.html> and it contains the anchor element

<a href="#section1">...

then the corresponding absolute URL is <http://localhost:8080/PageAnch.html#section1>

#### Advantages:

- **Shorter than absolute URL's**
- **Primary: can change the URL of a document** (e.g., move document to a different directory or rename the server host) without needing to change URL's within the document

Should use relative URL's whenever possible

# Lists

Lists.html - Mozilla... [...

**Kontrol** 

- Bulleted list item
- Bulleted list item 2
- Numbered list item  $1_{-}$
- 2. Numbered list item 2

Term

Definition of term

Term 2

Definition of term 2

### Lists

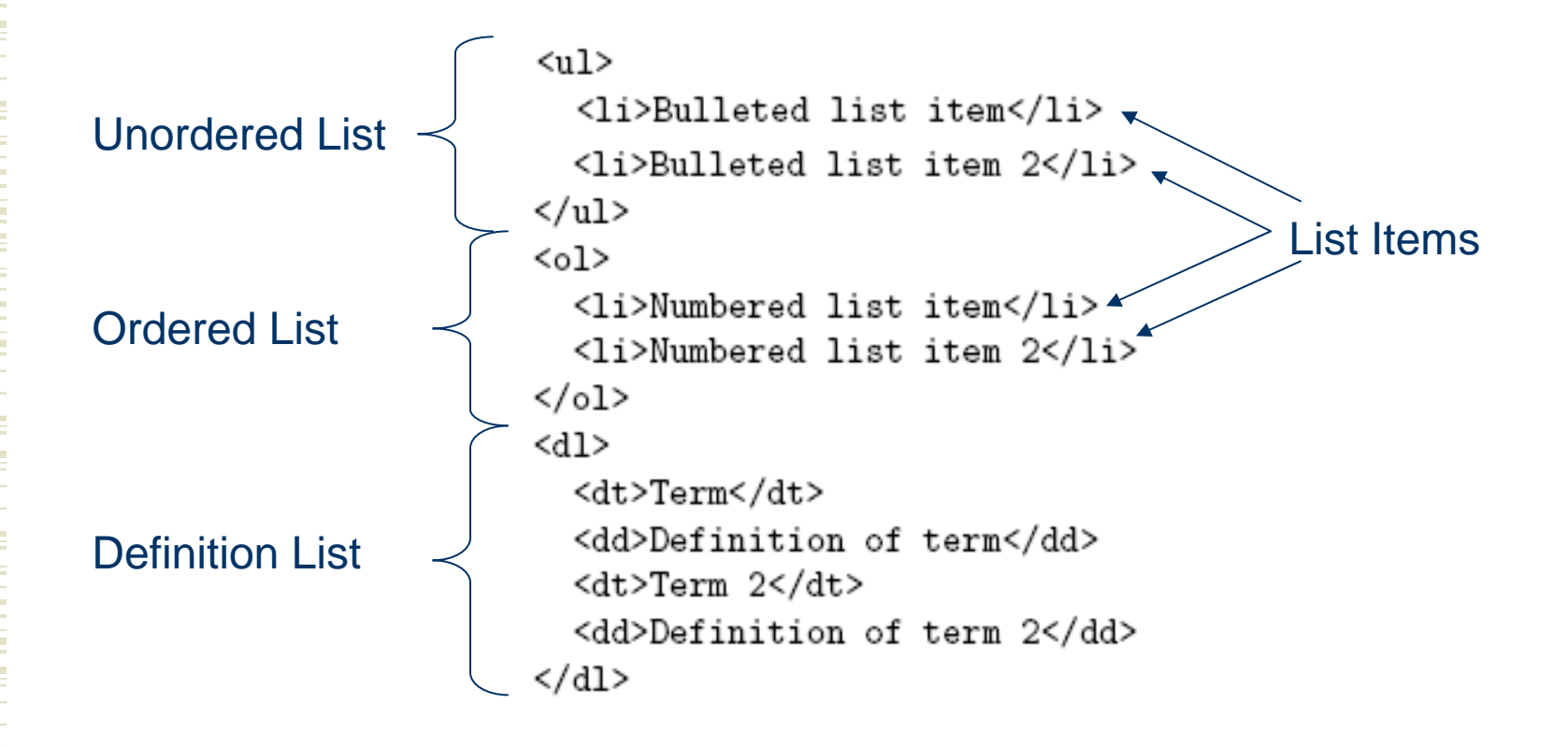

### Lists

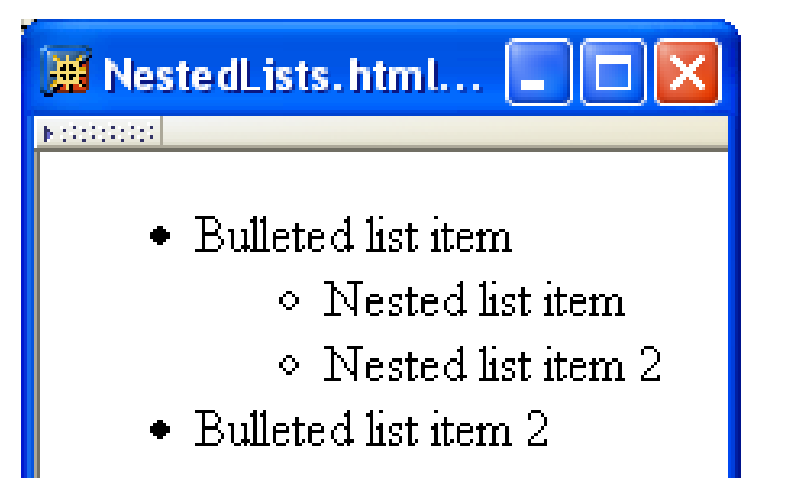

#### $\langle$ ul>

```
<li>Bulleted list item
     <ul>
       <li>Nested list item</li>
       <li>Nested list item 2</li>
    \langle \rangleul>
  \langle/li>
  <li>Bulleted list item 2</li>
\langle \rangleul>
```
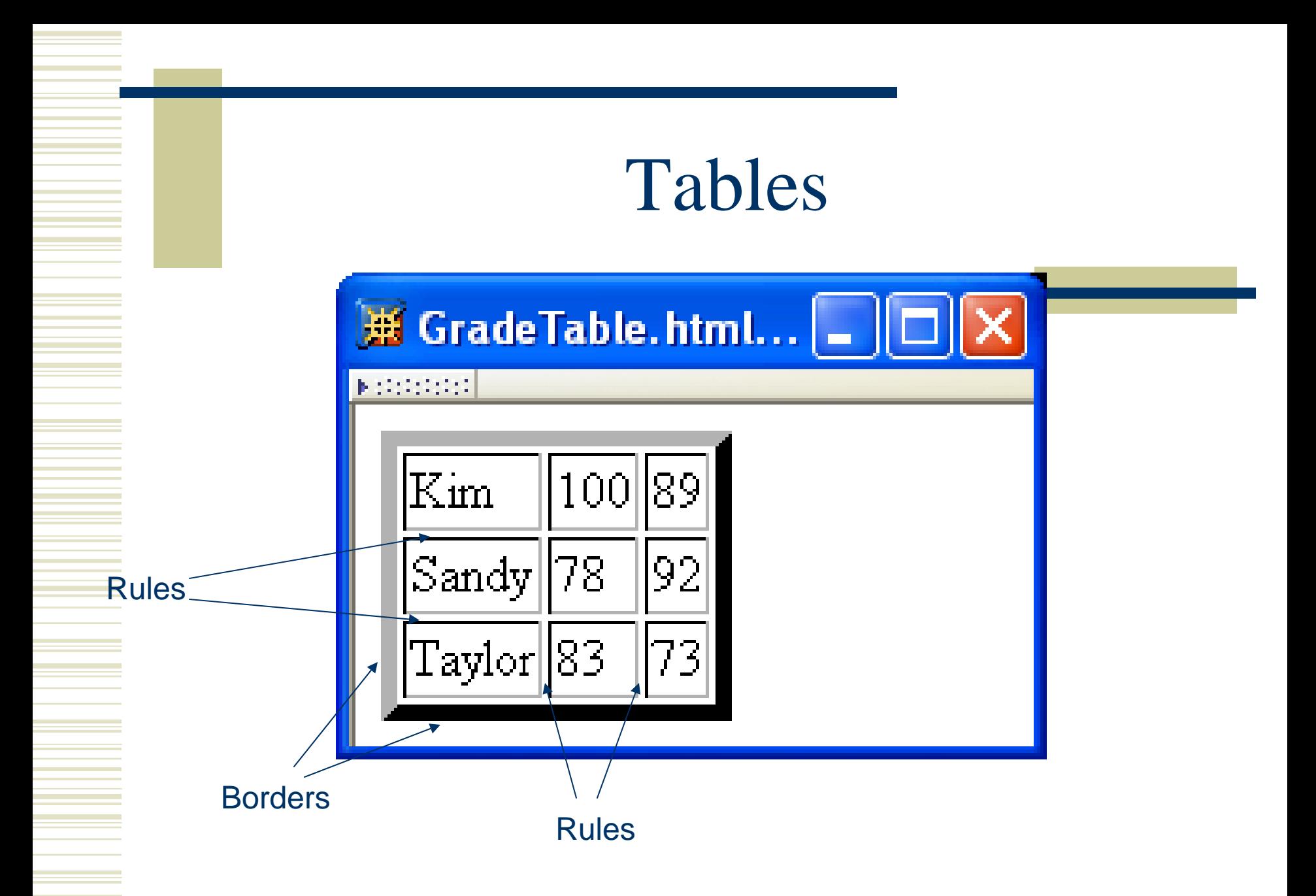

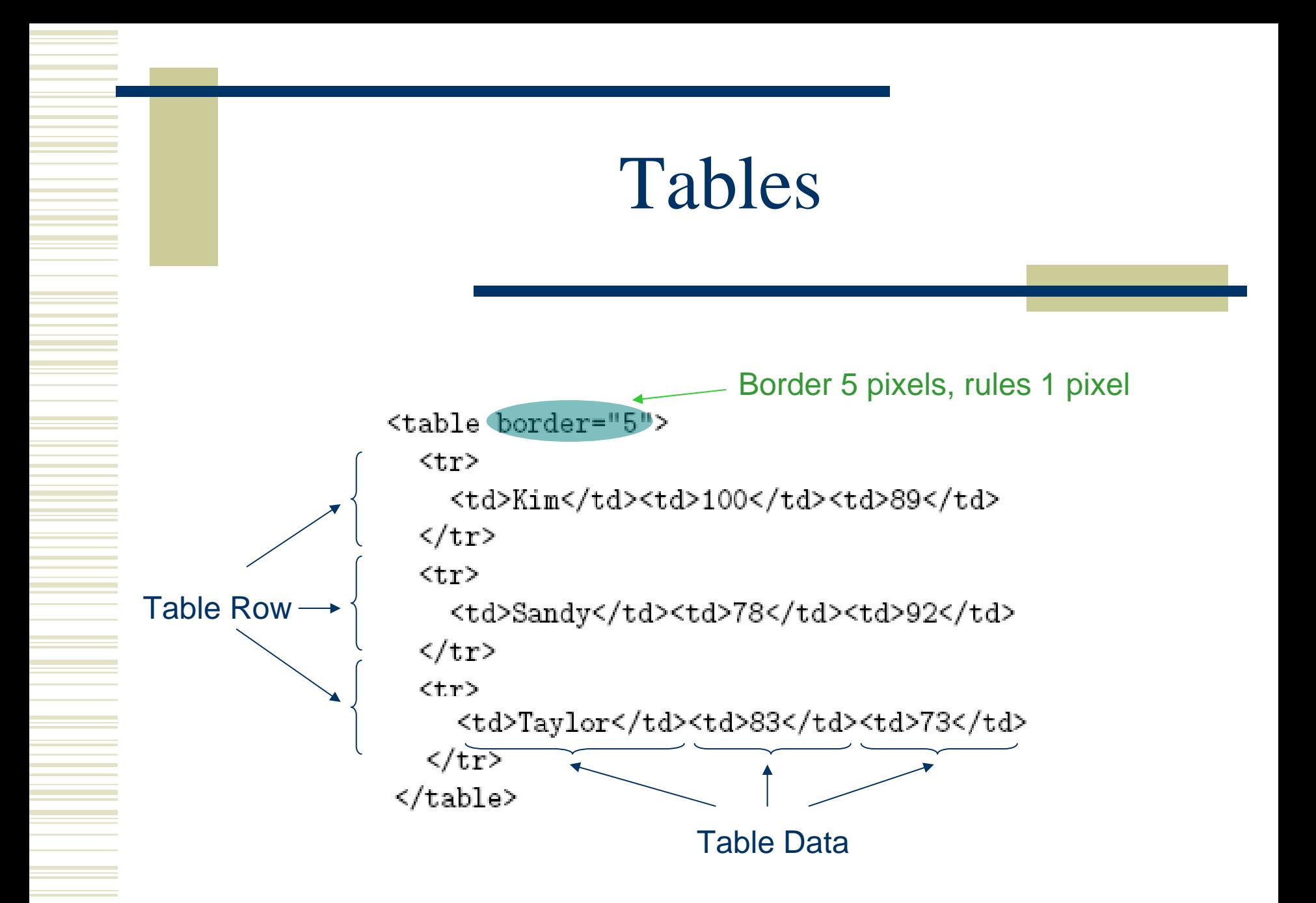

### Tables

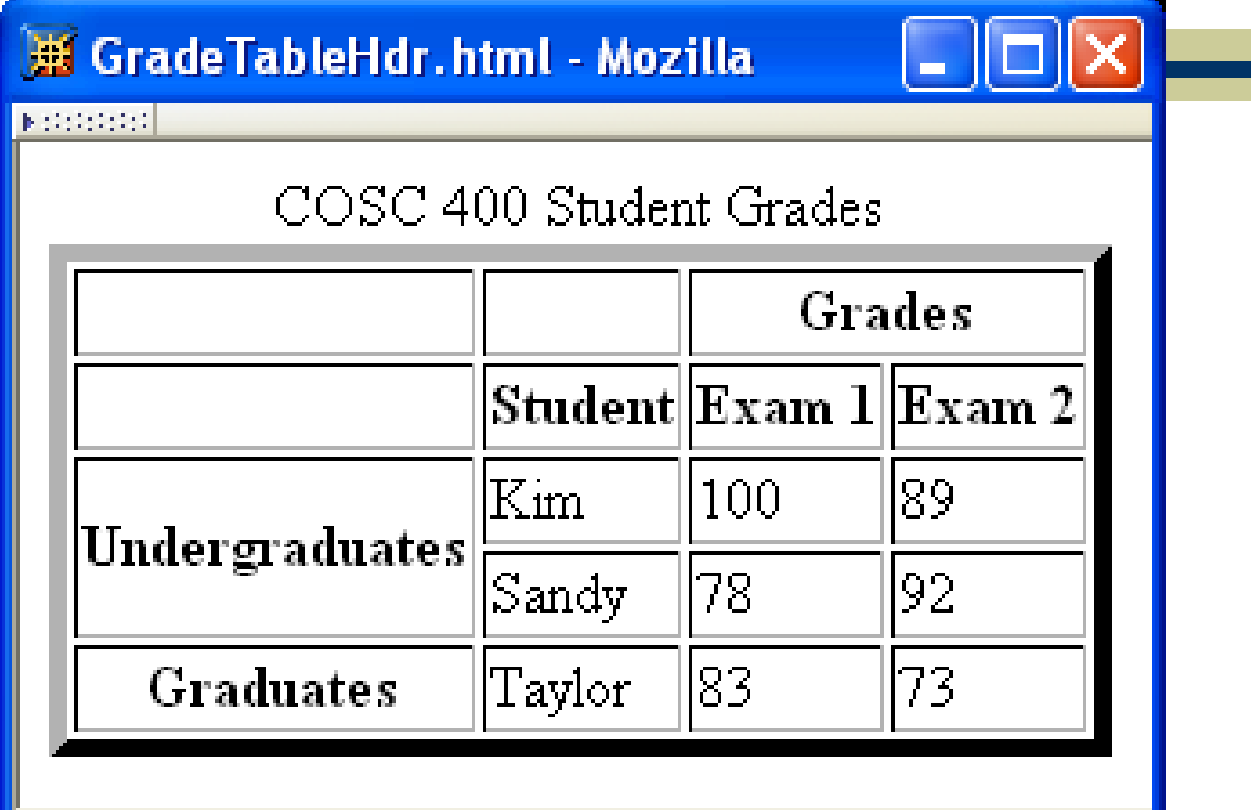

### Tables

<table border="5"> <caption> COSC 400 Student Grades </caption>  $\langle \text{tr} \rangle$ <td>&nbsp;</td><td>&nbsp;</td><th colspan="2">Grades</th>  $\langle$ /tr> Table Header<tr> <td>&nbsp;</td><th>Student</th><th>Exam 1</th><th>Exam 2</th>  $\langle$ /tr> <tr> <th rowspan="2">Undergraduates</th><td>Kim</td><td>100</td><td>89</td>  $\langle$ /tr> <tr> <td>Sandy</td><td>78</td><td>92</td>  $\langle$ /tr> <tr> <th>Graduates</th><td>Taylor</td><td>83</td><td>73</td> </tr> </table>

### Tables

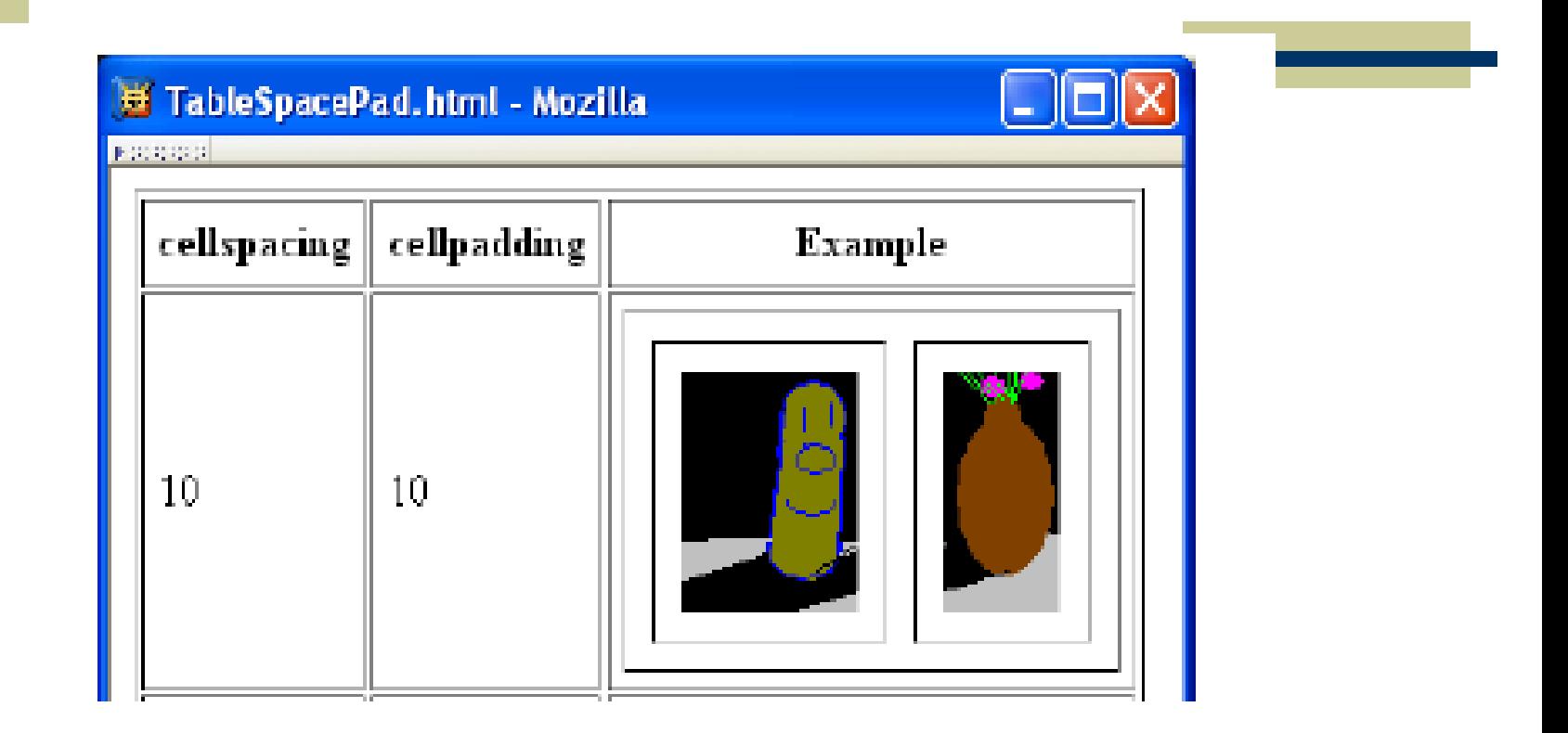

<table border="1" cellspacing="10" cellpadding="10">

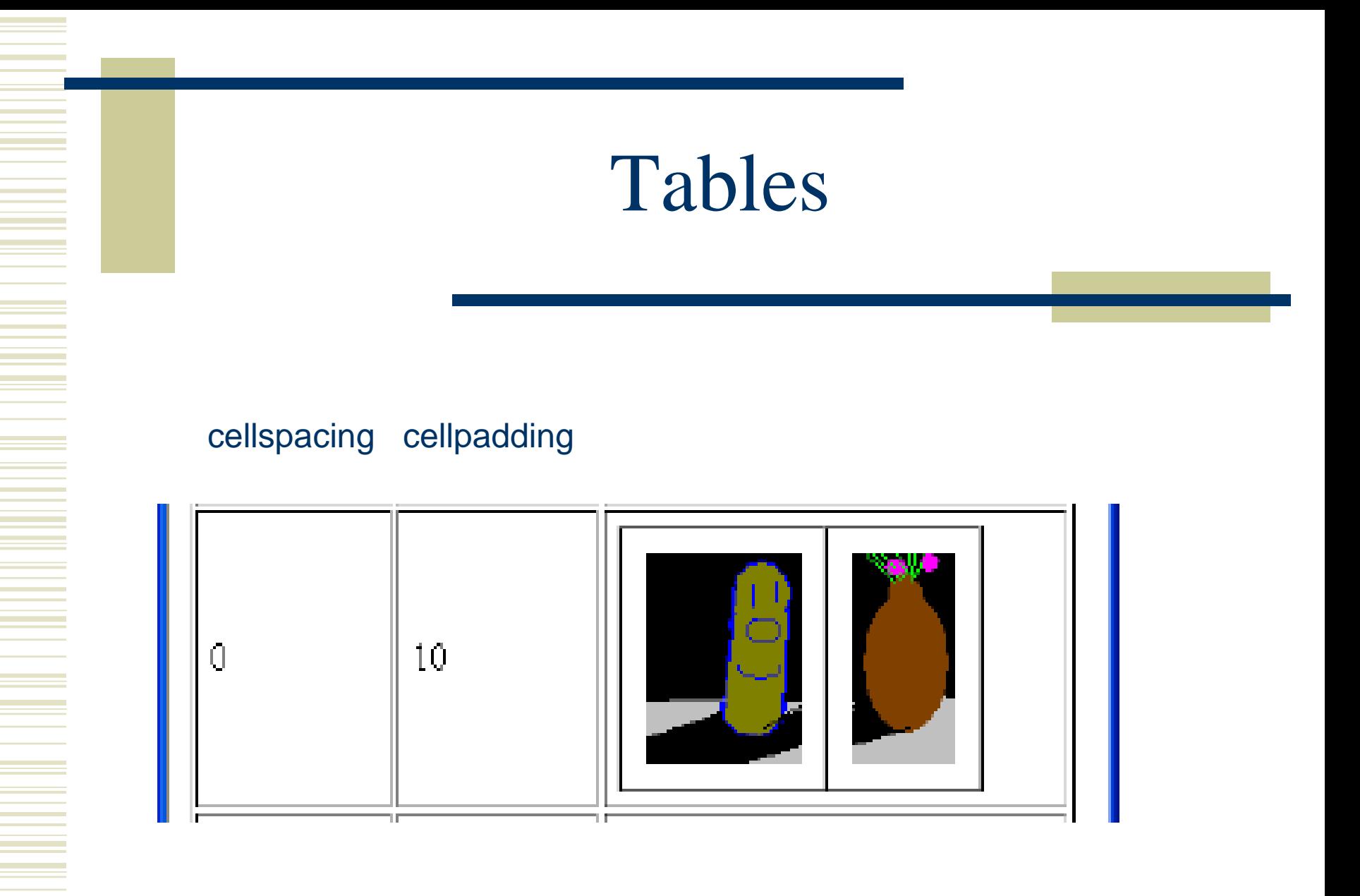

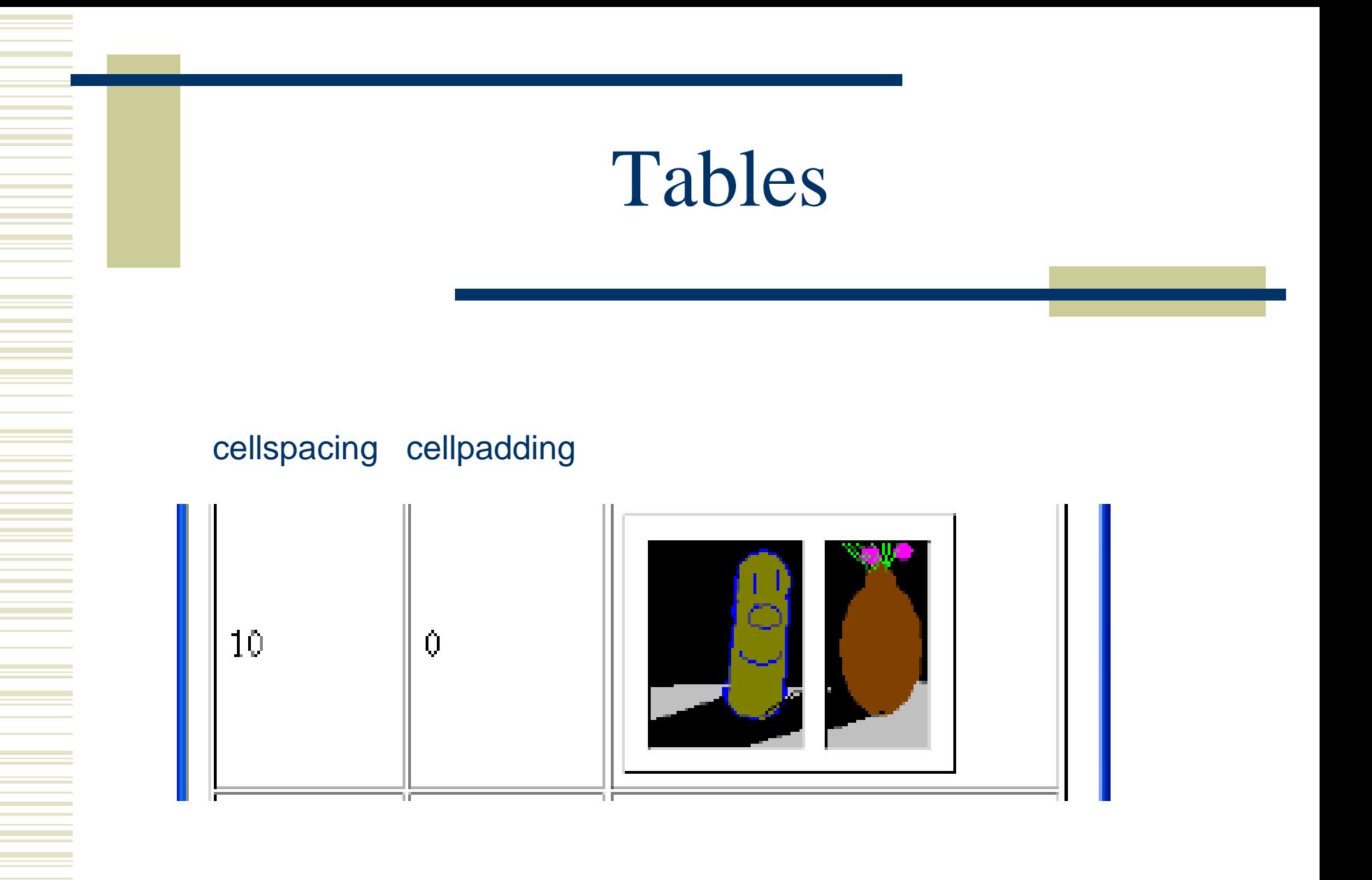

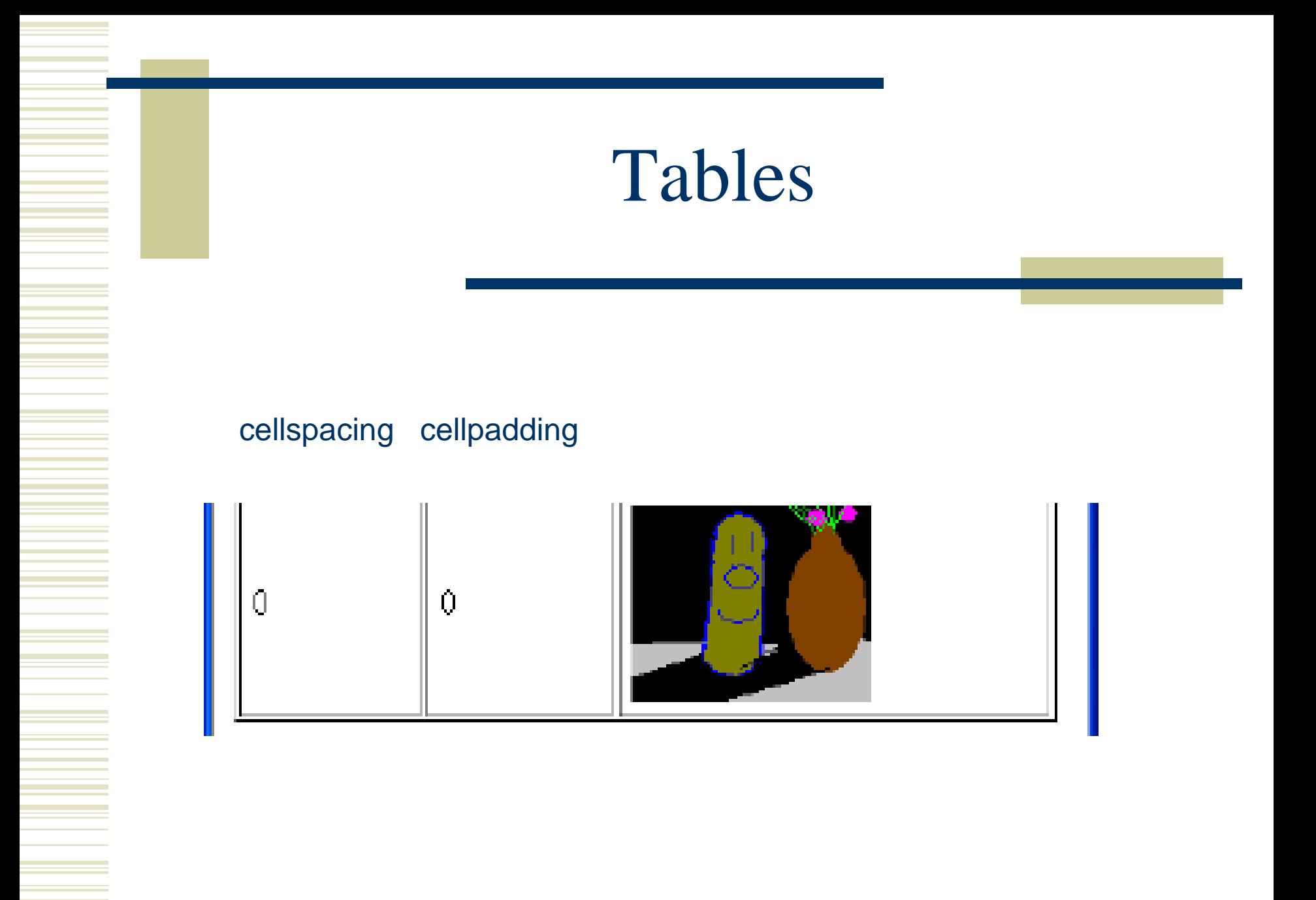

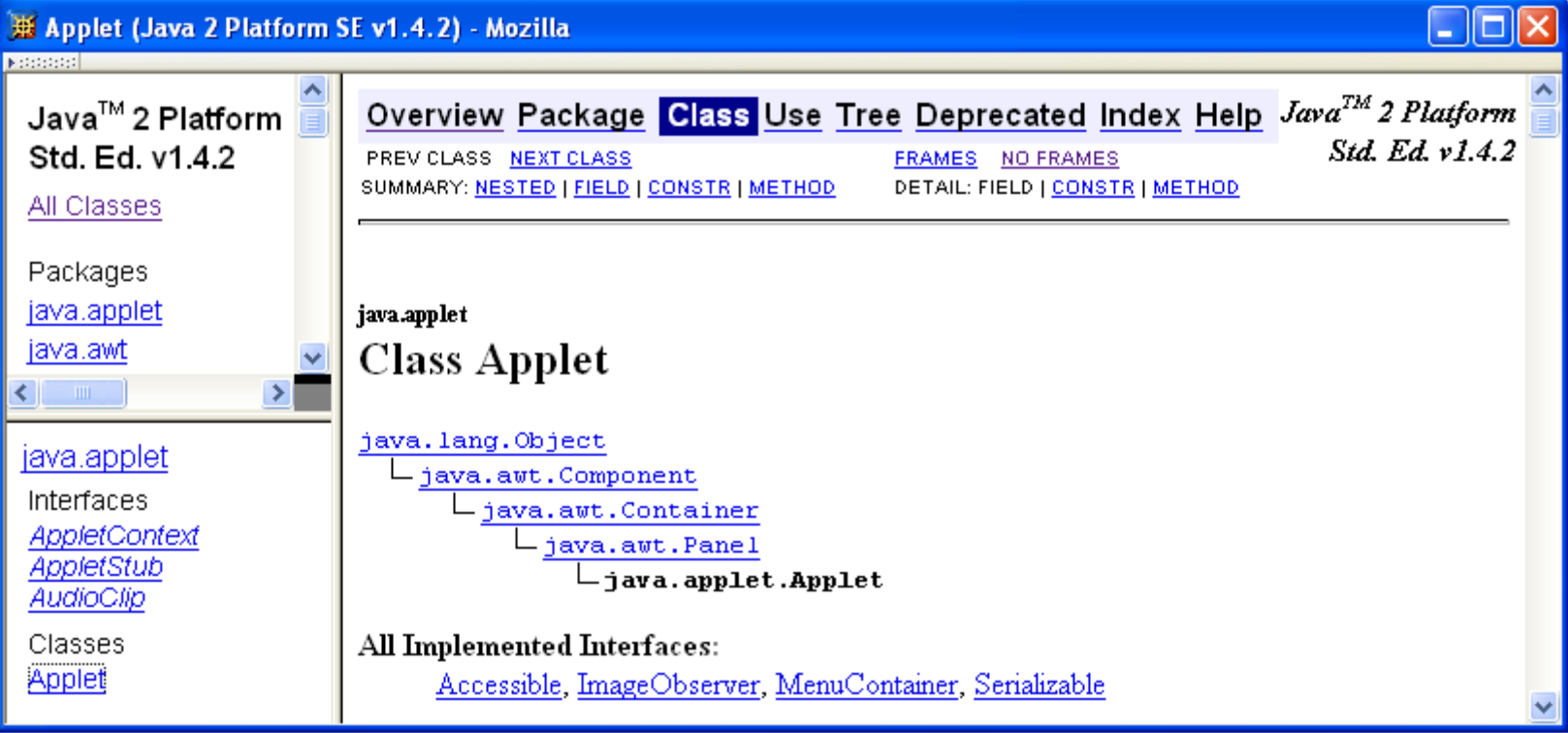

Screen shots are reproduced by permission of Sun Microsystems Inc. All rights reserved.

```
<!DOCTYPE html
   PUBLIC "-//W3C//DTD XHTML 1.0 Frameset//EN"
   "http://www.w3.org/TR/xhtml1/DTD/xhtml1-frameset.dtd">
<html xmlns="http://www.w3.org/1999/xhtml">
  <head>
    <title>Java 2 Platform SE v1.4.2</title>
  </head>
                                    1/3,2/3 split<frameset cols="20%,80%">
    \frac{\text{``frameset rows}'''1*}{2*}<frame src="overview-frame.html"
        id="upperLeftFrame" name="upperLeftFrame"></frame>
      <frame src="allclasses-frame.html"
        id="lowerLeftFrame" name="lowerLeftFrame"></frame>
    </frameset>
    <frame src="overview-summary.html"
        id="rightFrame" name="rightFrame"></frame>
  </frameset>
\langle/html>
```
Hyperlink in one frame can load document in another:

<a href="java/applet/package-frame.html" target="lowerLeftFrame">

Value of target attribute specification is id/name of a frame

- User interface issues:
	- What happens when the page is printed?
	- What happens when the Back button is clicked?
	- How should assistive technology "read" the page?
	- How should the information be displayed on a small display?
- Recommendation: avoid frames except for applications aimed at "power users"

### Forms

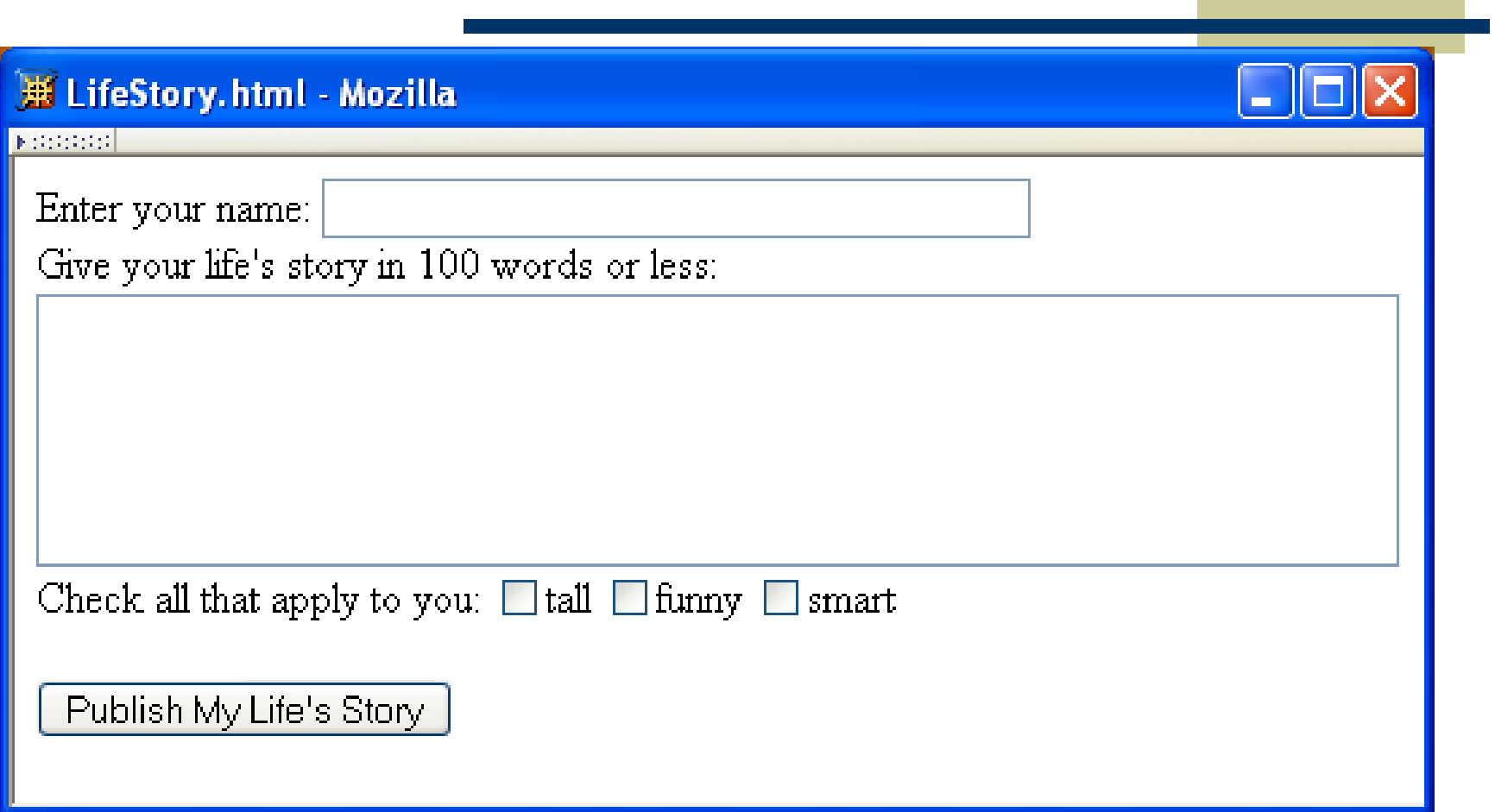

#### Forms

```
Each form is content of a form element
```

```
<form)action="http://www.example.org" method="get">
  \overline{d}iv>
    <sub>label</sub></sub>
       Enter your name: <input type="text" name="username" size="40" />
    \langlelabel>
    br />
    <sub>label</sub></sub>
       Give your life's story in 100 words or less:
       br />
       <textarea name="lifestory" rows="5" cols="60"></textarea>
    \langle/label>
    br />
```
### Forms

```
action specifies URL where form data is sent in an HTTP request<form action="http://www.example.org> method="get">
  <div>
    <sub>label</sub></sub>
      Enter your name: <input type="text" name="username" size="40" />
    \langlelabel>
    br />
    <sub>label></sub></sub>
      Give your life's story in 100 words or less:
      br />
      <textarea name="lifestory" rows="5" cols="60"></textarea>
    </label>
    \braket{br}
```
HTTP request method (lower case)

<form action="http://www.example.org" method="get">

<div>

 $\langle$ label $\rangle$ 

```
Enter your name: <input type="text" name="username" size="40" />
\langle/label>
br />
\langlelabel\rangle
```

```
Give your life's story in 100 words or less:
```
 $br$  />

```
<textarea name="lifestory" rows="5" cols="60"></textarea>
</label>
```
 $br$  />

The XHTML grammar require any child of the *form* element to be a block

Many form elements are actually *inline*, so including a block element on top such a *div* or a table is a simple way to be compliant with the grammar

<form action="http://www.example.org" method="get">

```
\langle \text{div} \ranglediv is the block element analog of span (no-style block element)\overline{\text{clabel}}
```

```
Enter your name: <input type="text" name="username" size="40" />
</label>
br />
```
 $<sub>label></sub>$ </sub>

```
Give your life's story in 100 words or less:
```

```
br />
```

```
<textarea name="lifestory" rows="5" cols="60"></textarea>
</label>
```
 $\braket{br}$ 

```
<form action="http://www.example.org" method="get">
  Form control elements must be content of a block element<sub>label</sub></sub>
      Enter your name: <input type="text" name="username" size="40" />
    \langle/label>
    br />
    <sub>label></sub></sub>
      Give your life's story in 100 words or less:
      br />
      <textarea name="lifestory" rows="5" cols="60"></textarea>
    \langle/label>
    \braket{br}
```

```
<form action="http://www.example.org" method="get">
  <div>
                    Text field control (form user-interface element)<sub>label</sub></sub>
      Enter your name: <input type="text" name="username" size="40" />
    \langle/label>
    br />
    \langlelabel\rangleGive your life's story in 100 words or less:
      br />
      <textarea name="lifestory" rows="5" cols="60"></textarea>
    </label>
    \braket{br}
```

```
<form action="http://www.example.org" method="get">
  <div>
                     Text field used for one-line inputs<sub>label</sub></sub>
      Enter your name: <input type="text" name="username" size="40" />
    \langle/label>
    br />
    \langlelabel\rangleGive your life's story in 100 words or less:
       br />
       <textarea name="lifestory" rows="5" cols="60"></textarea>
    \langle/label>
    \rm{~d} />
```
#### LifeStory.html - Mozilla

**NORTHERN** 

Enter your name:

Give your life's story in 100 words or less:

Check all that apply to you:  $\Box$  tall  $\Box$  funny  $\Box$  smart

Publish My Life's Story

```
<form action="http://www.example.org" method="get">
  <div>
               Name associated with this control's data in HTTP request<sub>label</sub></sub>
      Enter your name: <input type="text" name="username" size="40" />
    \langlelabel>
    br />
    <sub>label></sub></sub>
      Give your life's story in 100 words or less:
       br />
       <textarea name="lifestory" rows="5" cols="60"></textarea>
    \langle/label>
    \braket{br}
```

```
<form action="http://www.example.org" method="get">
  <div>
                                      Width (number of characters) of text field<sub>label</sub></sub>
       Enter your name: \langleinput type="text" name="username(" size="40") />
    \langlelabel>
    br />
    <sub>label></sub></sub>
      Give your life's story in 100 words or less:
       br />
       <textarea name="lifestory" rows="5" cols="60"></textarea>
    \langle/label>
    \braket{br}
```

```
<form action="http://www.example.org" method="get">
  <div>
                                                        input is an empty element<sub>label</sub></sub>
      Enter your name: \langleinput type="text" name="username" size="40(
    \langlelabel>
    br />
    <sub>label></sub></sub>
      Give your life's story in 100 words or less:
       br />
       <textarea name="lifestory" rows="5" cols="60"></textarea>
    \langle/label>
    \braket{br}
```

```
<form action="http://www.example.org" method="get">
```

```
<div>
              Use label to associate text with a control
  \langlelabel>)
    Enter your name: <input type="text" name="username" size="40" />
  \langle/label>
  \braket{br}\langlelabel\rangle
```

```
Give your life's story in 100 words or less:
```

```
br />
```

```
<textarea name="lifestory" rows="5" cols="60"></textarea>
\langle/label>
\braket{br}
```
#### Only one control inside a label element!

```
<form action="http://www.example.org" method="get">
  <div>
    <sub>label</sub></sub>
      Enter your name: <input type="text" name="username" size="40" />
    \langle/label>
    \langlebr /> Form controls are inline elements
    \overline{\text{label}}Give your life's story in 100 words or less:
       br />
       <textarea name="lifestory" rows="5" cols="60"></textarea>
    \langle/label>
    br />
```

```
<form action="http://www.example.org" method="get">
  <div>
    <sub>label</sub></sub>
      Enter your name: <input type="text" name="username" size="40" />
    \langlelabel>
    br />
    <sub>label></sub></sub>
      Give your life's story in 100 words or less:
       \text{Br} \rightarrowtextarea control used for multi-line input<textarea>name="lifestory" rows="5" cols="60"></textarea>
    \langle/label>
    br />
```

```
<form action="http://www.example.org" method="get">
  <div>
    <sub>label</sub></sub>
      Enter your name: <input type="text" name="username" size="40" />
    \langlelabel>
    br />
    <sub>label></sub></sub>
      Give your life's story in 100 words or less:
       br />
      <textarea name="lifestory" rows="5" cols="60"></textarea>
    \langle/label>
                                    Height and width in characters\braket{br}
```

```
<form action="http://www.example.org" method="get">
  <div>
    <sub>label</sub></sub>
      Enter your name: <input type="text" name="username" size="40" />
    \langle/label>
    br />
    \langlelabel\rangleGive your life's story in 100 words or less:
      br />
      <textarea name="lifestory" rows="5" cols="60" </textarea>
    \langle/label>
                    textarea is not an empty element; any content is displayedbr />
```
#### LifeStory.html - Mozilla

**NORTHERN** 

Enter your name:

Give your life's story in 100 words or less:

Check all that apply to you:  $\Box$  tall  $\Box$  funny  $\Box$  smart

Publish My Life's Story

```
Check all that apply to you:
     \text{label2}Checkbox control(<input type="checkbox")name="boxgroup1" value="tall" />tall
    \langle/label>
    <sub>label></sub></sub>
       <input type="checkbox" name="boxgroup1" value="funny" />funny
    </label>
    <sub>label></sub></sub>
       <input type="checkbox" name="boxgroup1" value="smart" />smart
    </label>
    \braket{b_{r}} />\braket{b_{r}} />
    <input type="submit" name="doit" value="Publish My Life's Story" />
  </div>
\langleform\rangle
```

```
Check all that apply to you:
                                        Value sent in HTTP request if box is checked
     <sub>label</sub> ></sub>
       <input type="checkbox" name="boxgroup1" value="tall" />tall
    </label>
    <sub>label></sub></sub>
       <input type="checkbox" name="boxgroup1" value="funny" />funny
    </label>
    <sub>label></sub></sub>
       <input type="checkbox" name="boxgroup1" value="smart" />smart
    </label>
    \braket{b_{r}} />\braket{b_{r}} />
    <input type="submit" name="doit" value="Publish My Life's Story" />
  </div>
\langleform\rangle
```

```
Controls can share a common nameCheck all that apply to you:
    <sub>label</sub> ></sub>
      <input type="checkbox" mame="boxgroup1" value="tall" />tall
    </label>
    <sub>label></sub></sub>
      <input type="checkbox" name="boxgroup1" value="funny" />funny
    </label>
    <sub>label></sub></sub>
      <input type="checkbox" name="boxgroup1" value="smart" />smart
    </label>
    br />br />
    <input type="submit" name="doit" value="Publish My Life's Story" />
  </div>
\langleform\rangle
```

```
Check all that apply to you:
    <sub>label</sub> ></sub>
      <input type="checkbox" name="boxgroup1" value="tall" />tall
    </label>
    <sub>label></sub></sub>
      <input type="checkbox" name="boxgroup1" value="funny" />funny
    </label>
    \langlelabel\rangle<input type="checkbox" name="boxgroup1" value="smart" />smart
    </label>
    br />sbr />
   <input type="submit" hame="doit" value="Publish My Life's Story" />
  </div>
           Submit button: form data sent to action URL if button is clicked</form>
```
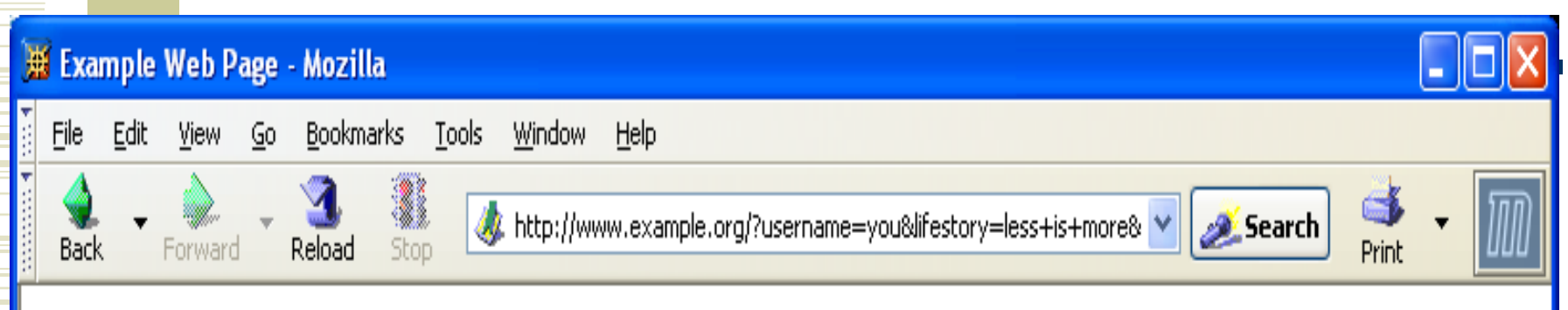

You have reached this web page by typing "example.com", "example.net", or "example.org" into your web browser.

These domain names are reserved for use in documentation and are not available for registration. See RFC 2606, Section 3.

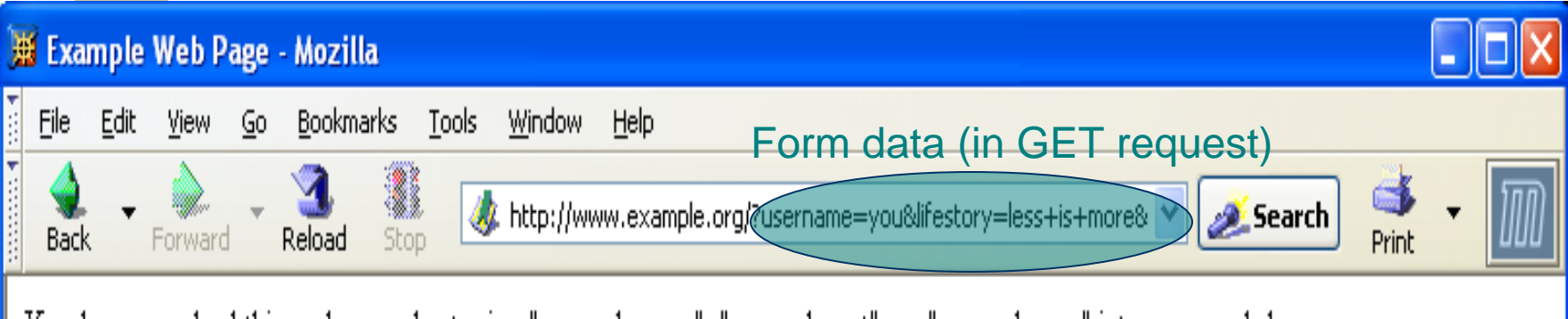

You have reached this web page by typing "example.com", "example.net", or "example.org" into your web browser.

These domain names are reserved for use in documentation and are not available for registration. See RFC 2606, Section 3.

```
Check all that apply to you:
     <sub>label</sub> ></sub>
       <input type="checkbox" name="boxgroup1" value="tall" />tall
     </label>
     <sub>label</sub></sub>
       <input type="checkbox" name="boxgroup1" value="funny" />funny
     </label>
     \langlelabel\rangle<input type="checkbox" name="boxgroup1" value="smart" />smart
     </label>
     \braket{b_{r}} />\braket{b_{r}} />
     <input type="submit" name="doit" walue="Publish My Life's Story'
  </div>
                            Displayed on button and sent to server if button clicked\langleform\rangle
```
Radio buttons: at mostone can be selected at a time.

#### IncomeRadio.html - Mozilla -

**KONGON** 

Your annual income is (select one):

- $\bigcirc$  Less than \$10,000
- Between \$10,000 and \$50,000
- Over \$50,000

```
Your annual income is (select one):<br />>
                        Radio button control\langlelabel\rangle(<input type="radio") name="radgroup1" value="0-10" />
    Less than $10,000\langle/label>\langlebr />
<sub>label></sub></sub>
  <input type="radio" name="radgroup1" value="10-50"
           checked="checked" />
    Between $10,000 and $50,000
\langle/label>\langlebr />
<sub>label></sub></sub>
  <input type="radio" name="radgroup1" value="&gt;50" />
    Over $50,000
</label>
```

```
Your annual income is (select one):<br />>
<sub>label></sub></sub>
                                               value="0-10" />
  <input type="radio"
                          name="radgroup1"
    Less than $10,000\langle/label>\langlebr />
<sub>label></sub></sub>
  <input type="radio" name="radgroup1" value="10-50"
           cheched="cheched="Between $10,000 and $50,000
\langle/label>\langlebr />
<sub>label></sub></sub>
                          name="radgroup1" value=">50" />
  <input type="radio"|
    Over $50,000
</label>
            All radio buttons with the same name form a button set
```

```
Your annual income is (select one):<br />>
<sub>label></sub></sub>
  <input type="radio"
                          name="radgroup1"
                                               value="0-10" />
    Less than $10,000\langle/label>\langlebr />
<sub>label></sub></sub>
  <input type="radio" name="radgroup1" value="10-50"
           cheched="cheched="Between $10,000 and $50,000
\langle/label>\langlebr />
<sub>label></sub></sub>
  <input type="radio" name="radgroup1" value="&gt;50" />
    Over $50,000
</label>
             Only one button of a set can be selected at a time
```

```
Your annual income is (select one):<br />>
\langlelabel\rangle<input type="radio" name="radgroup1" value="0-10" />
    Less than $10,000\langle/label>\langlebr />
\langlelabel\rangle<input type="radio" name="radgroup1" value="10-50"
         Checked="checked" /> This button is initially selected
    Between $10,000 and $50,000 (checked attribute also applies
                                     to check boxes)\langle/label>\langlebr />
\langle \text{label} \rangle<input type="radio" name="radgroup1" value="&gt;50" />
    Over $50,000
</label>
```

```
Your annual income is (select one):<br />>
\langle \text{label} \rangle<input type="radio" name="radgroup1" value="0-10" />
    Less than $10,000\langle/label>\langlebr />
\langle \text{label} \rangle<input type="radio" name="radgroup1" value="10-50"
         Boolean attribute: default false,
    Between $10,000 and $50,000 set true by specifying name as
                                     value\langle/label>\langlebr />
<sub>label></sub></sub>
  <input type="radio" name="radgroup1" value="&gt;50" />
    Over $50,000
</label>
```

```
Your annual income is (select one):<br />>
\langle \text{label} \rangle<input type="radio" name="radgroup1" value="0-10" />
    Less than $10,000\langle/label>\langlebr />
<sub>label></sub></sub>
  <input type="radio" name="radgroup1" value="10-50"
           checked="checked" />
    Between $10,000 and $50,000
\langle/label>\langlebr />
<sub>label></sub></sub>
  <input type="radio" name="radgroup1" value="&gt;50"
    Over $50,000
</label>
                                         Represents string: >50
```
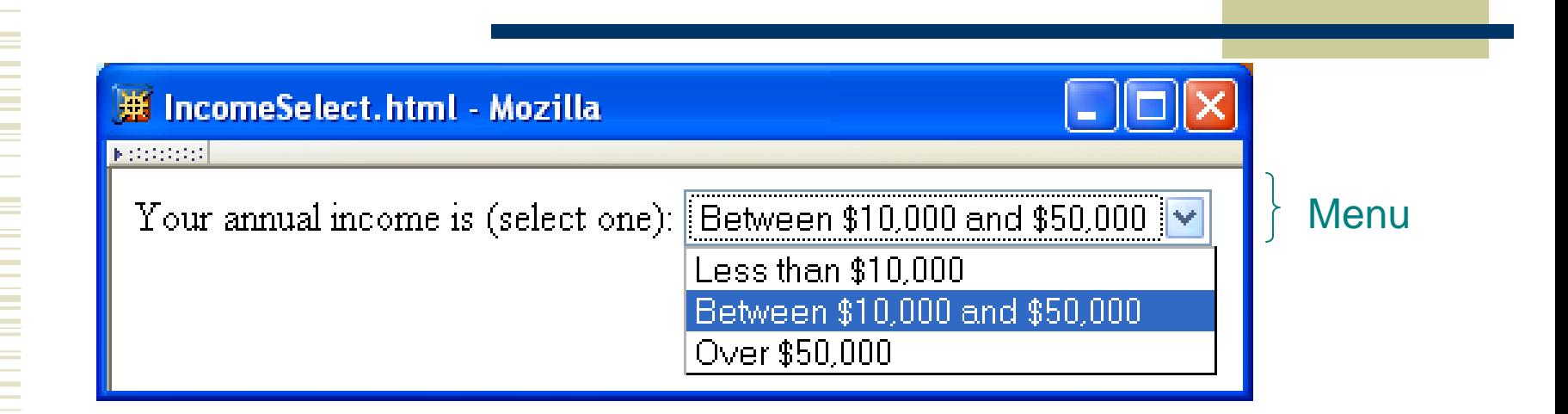

Your annual income is (select one):

**Kaslect name="income">>>** Menu control; name given once <option value="0-10">Less than \$10,000</option> <option value="10-50" selected="selected"> Between \$10,000 and \$50,000 </option> <option value="&gt;50">Over \$50,000</option> </select>

Your annual income is (select one):

<select name="income">Each menu item has its own value <option value="0-10">Less than \$10,000</option> <option value="10-50" selected="selected">

Between \$10,000 and \$50,000

</option>

<option value="&gt;50">Over \$50,000</option> </select>

Your annual income is (select one): <select name="income"> <option value="0-10">Less than \$10,000</option> <option value="10-50" selected="selected"> Between \$10,000 and \$50,000 Item initially displayed in menu </option> control<option value="&gt;50">Over \$50,000</option> </select>

#### Other form controls:

- **Fieldset (grouping)**
- Password
- Clickable image
- Non-submit buttons
- Hidden (embed data)
- File upload
- Hierarchical menus

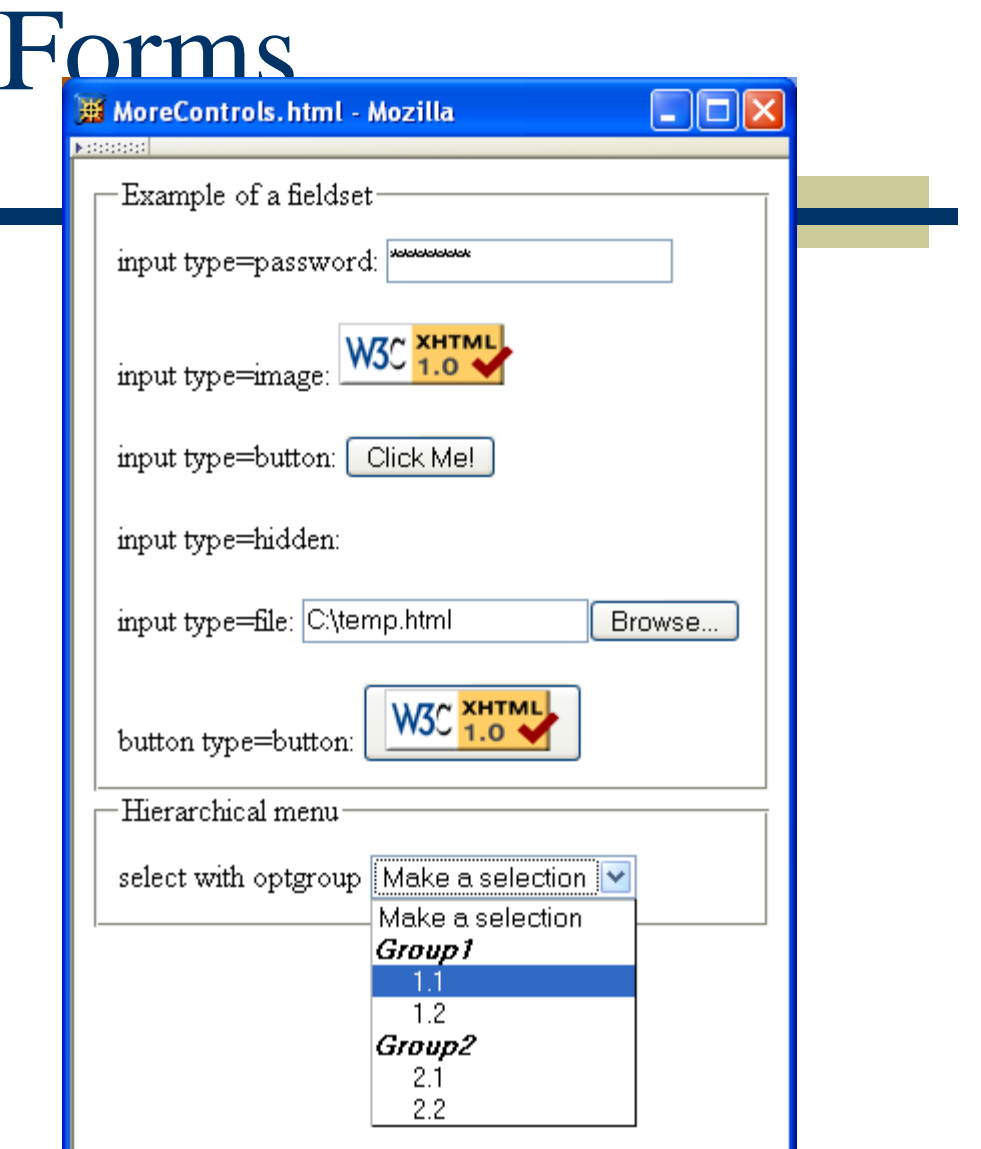

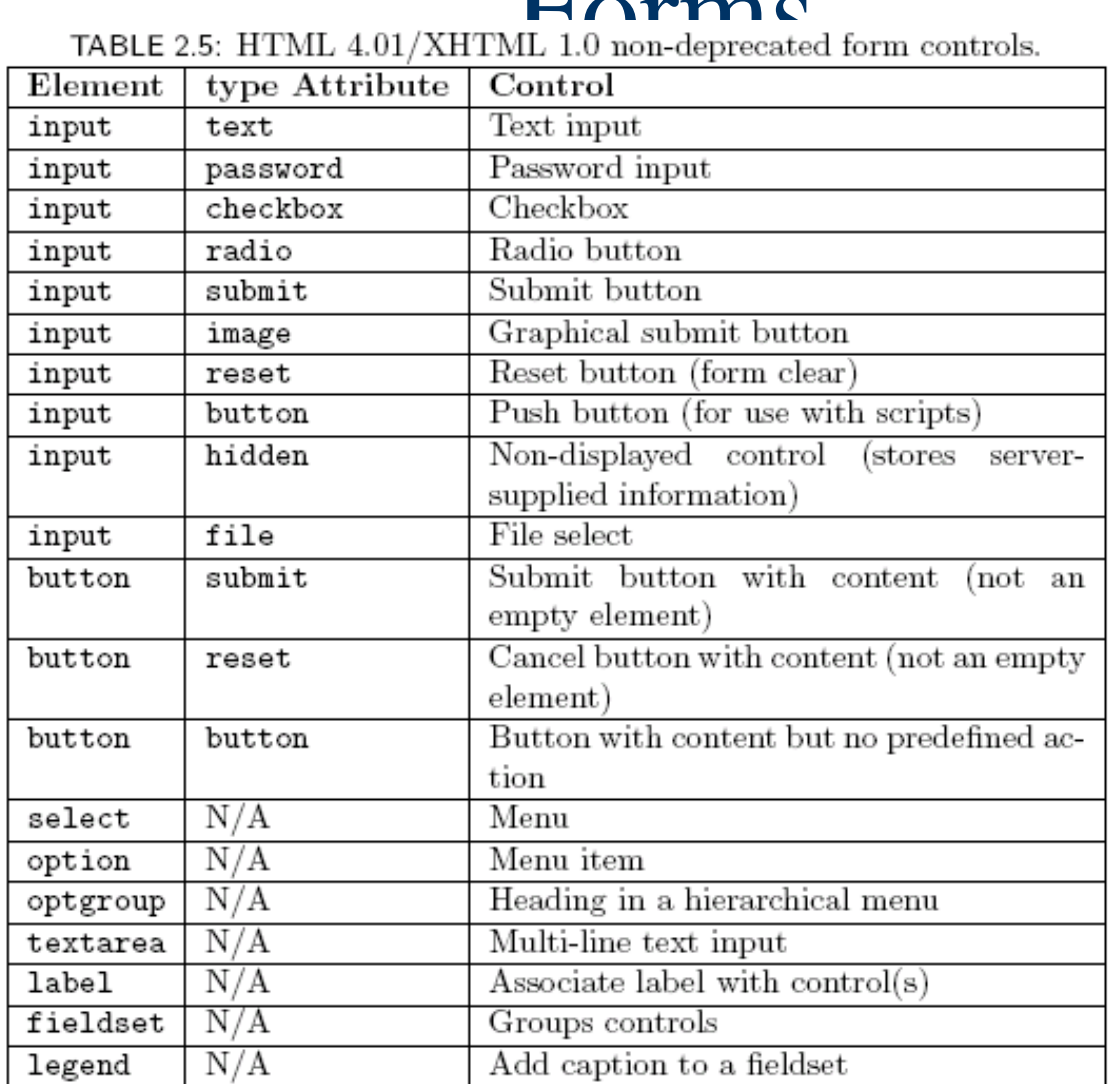

#### $\Gamma$ omeo d
### XML DTD

Recall that XML is used to define the syntax of XHTML

Set of XML files that define a language are known as the document type definition (DTD)

- DTD primarily consists of declarations:
	- **Element type: name and content of elements**
	- Attribute list: attributes of an element
	- **Entity: define meaning of, e.g., >**

### XML DTD

#### Example from <http://www.w3.org/TR/xhtml1/DTD/xhtml1-strict.dtd>

<!ELEMENT html (head, body)> <!ATTLIST html

%i18n;

id ID #IMPLIED xmlns %URI; #FIXED 'http://www.w3.org/1999/xhtml' >

#### <!ENTITY % i18n

Guy-Vincent Jourdan :: CSI 3140 :: based on Jeffrey C. Jackson's slides 110 "lang %LanguageCode; #IMPLIED xml:lang %LanguageCode; #IMPLIED  $\text{dir}$  (ltr|rtl) #IMPLIED" >

 $\leq$ ! ELEMENT (head, body)> htm Element type name

<! ELEMENT html (head, body

Element type *content specification* (or *content model*)

#### <! ELEMENT html (head, body

Element type *content specification* (or *content model*)

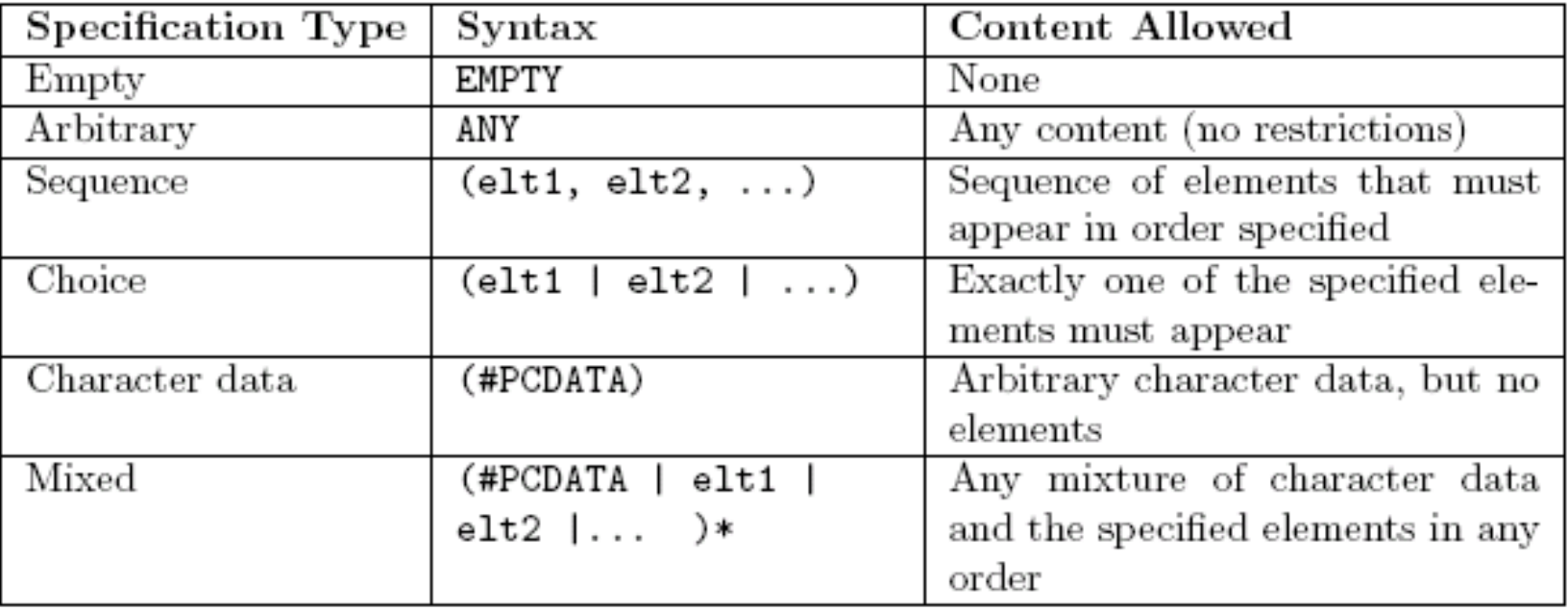

#### <! ELEMENT html (head, body

Element type *content specification* (or *content model*)

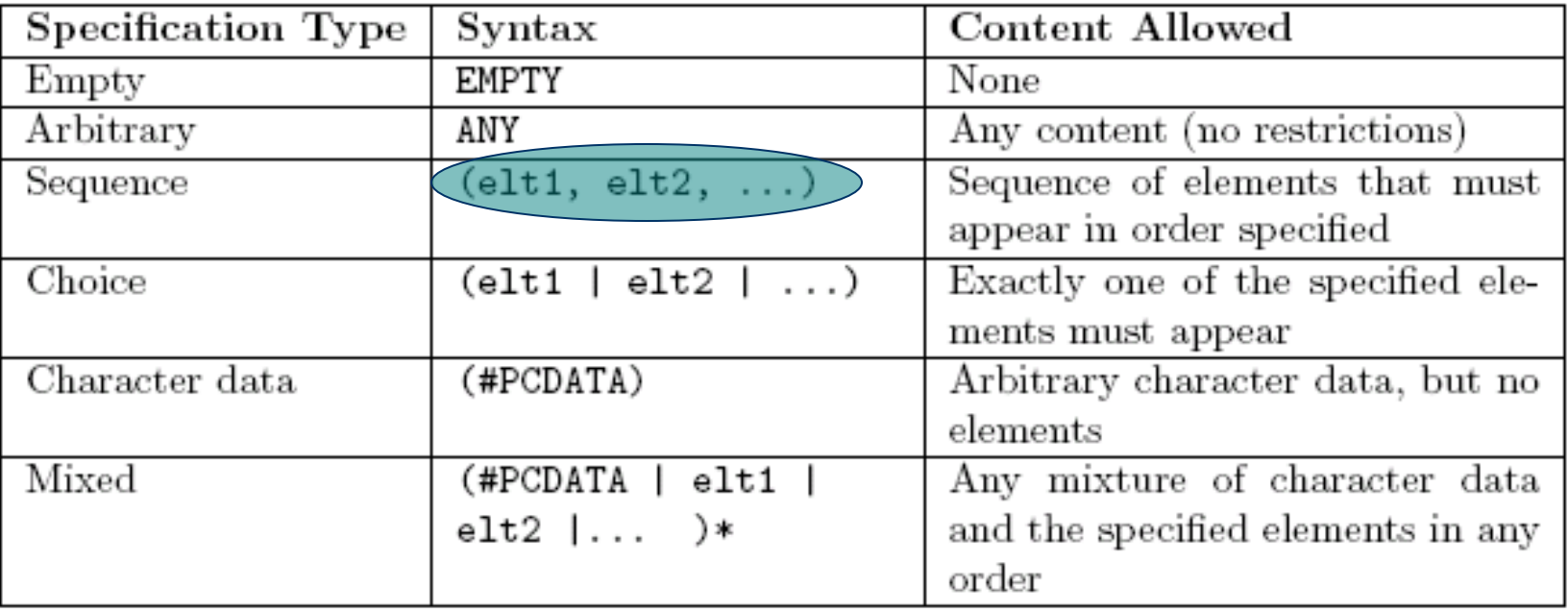

<! ELEMENT br

Element type *content specification* (or *content model*)

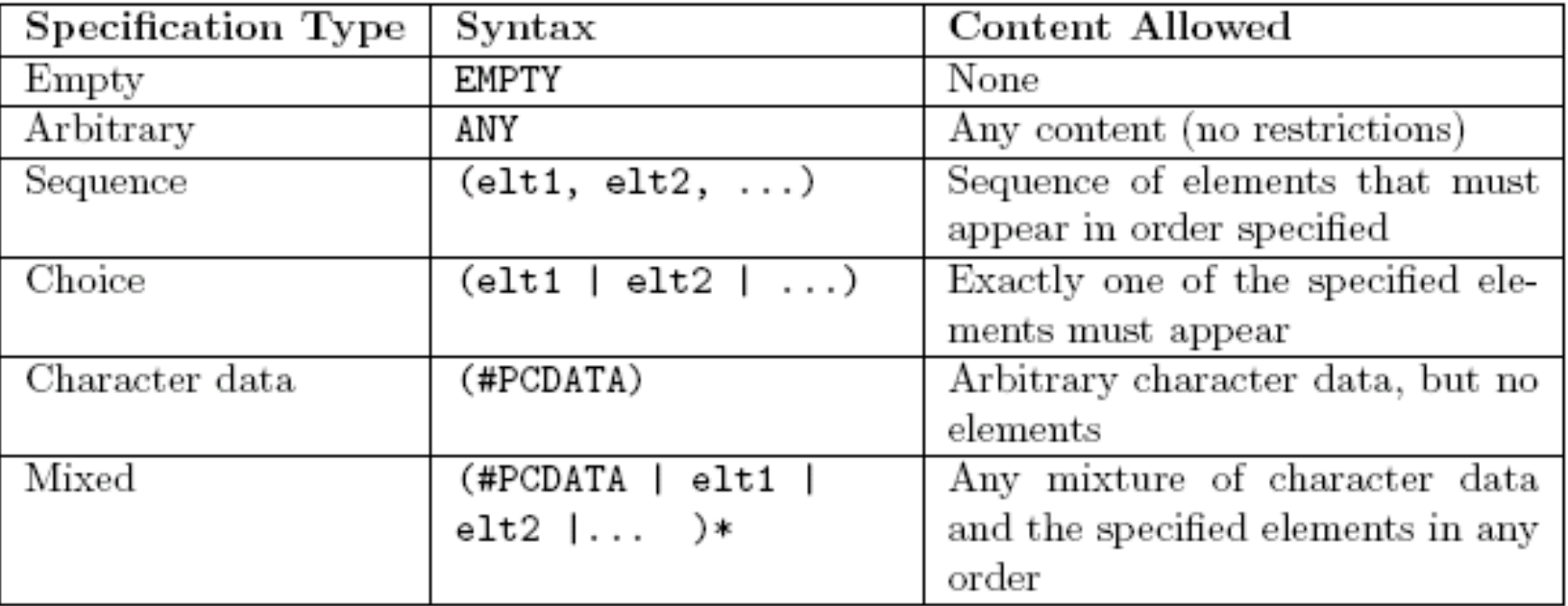

 $\leq$ ! ELEMENT br  $($  EMP

Element type *content specification* (or *content model*)

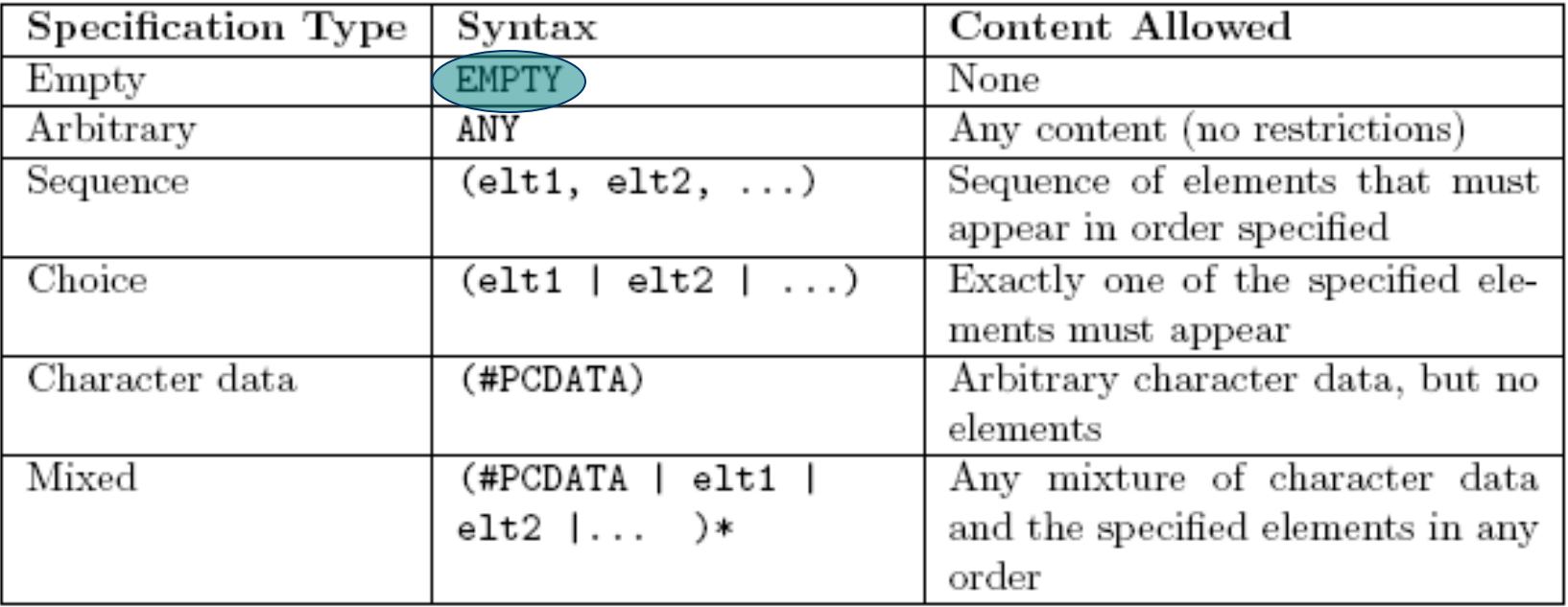

<! ELEMENT select (optgroup | option) +>

Element type *content specification* (or *content model*)

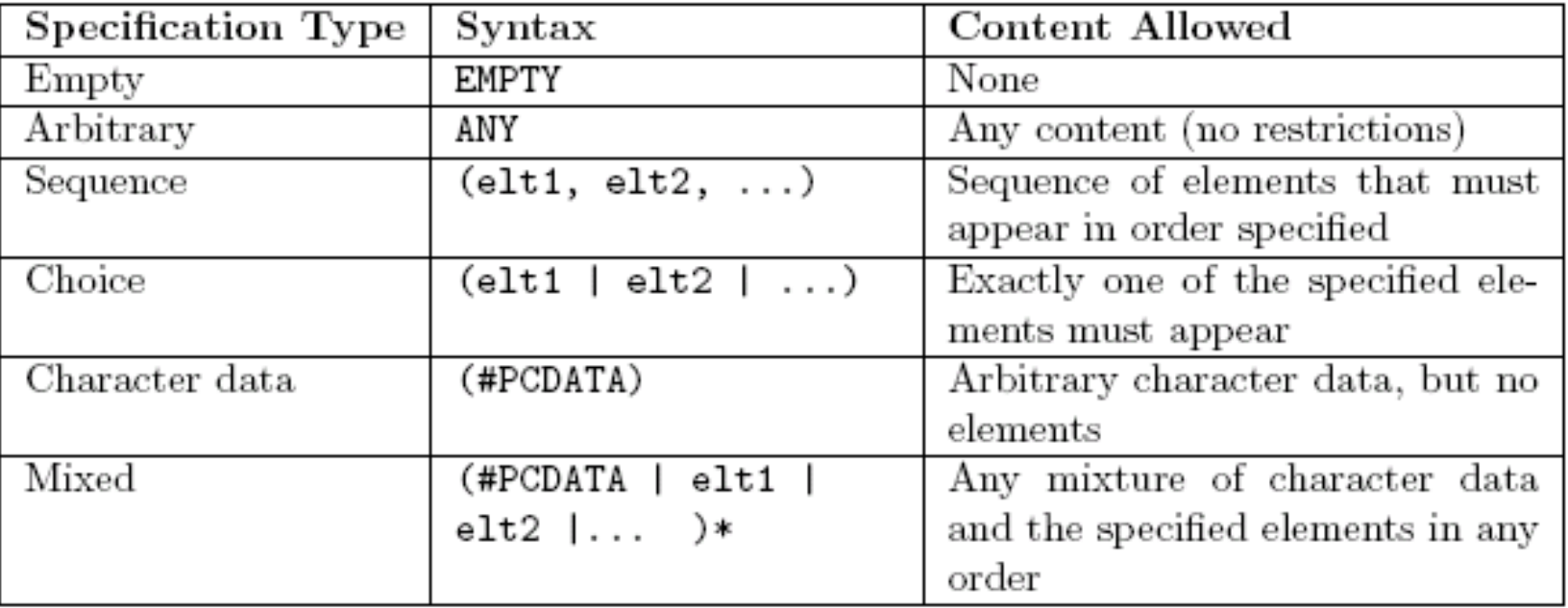

<! ELEMENT select (optgroup | option) +>

Element type *content specification* (or *content model*)

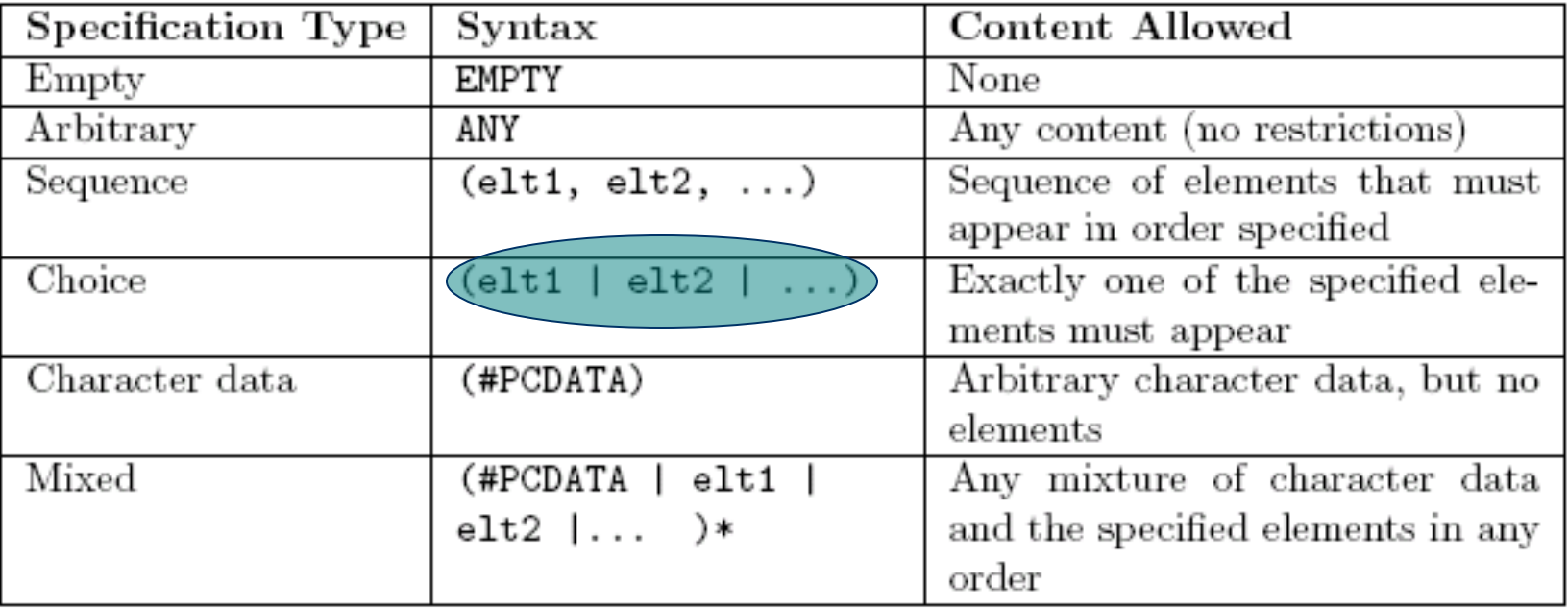

**<!ELEMENT textarea (#PCDATA)>** 

Element type *content specification* (or *content model*)

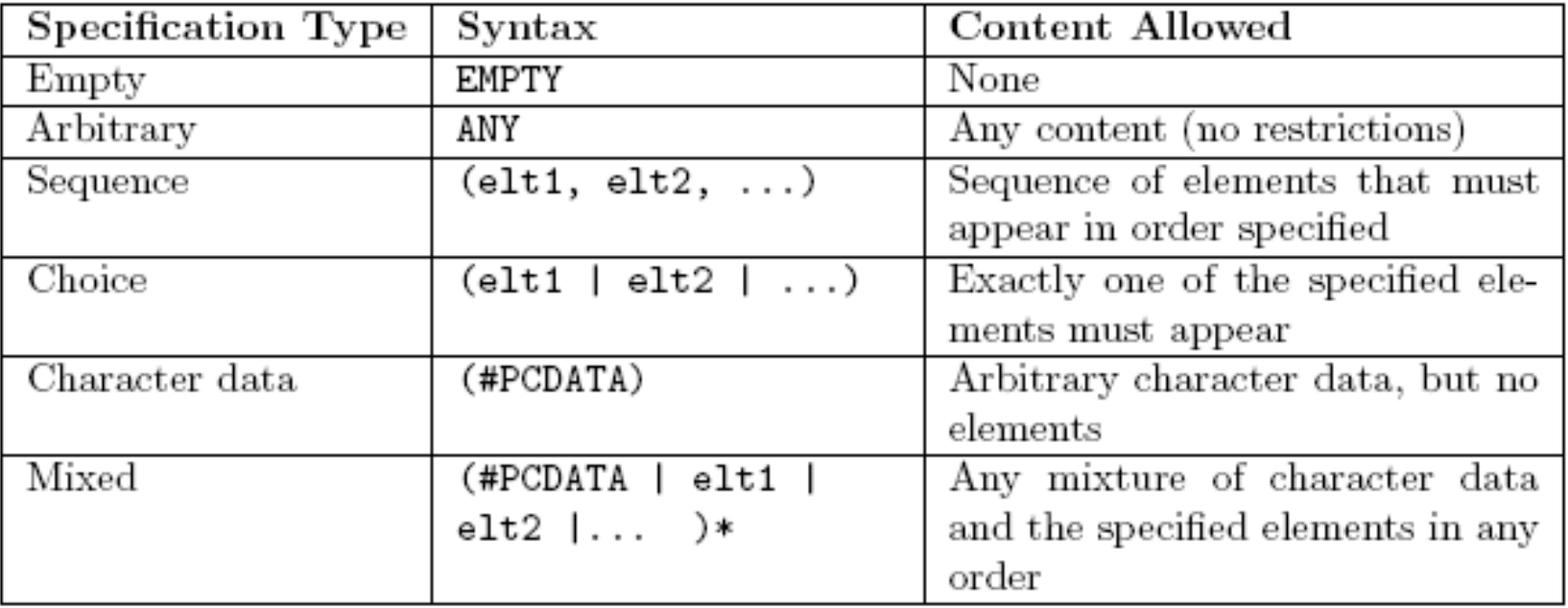

**<!ELEMENT textarea (#PCDATA)>** 

Element type *content specification* (or *content model*)

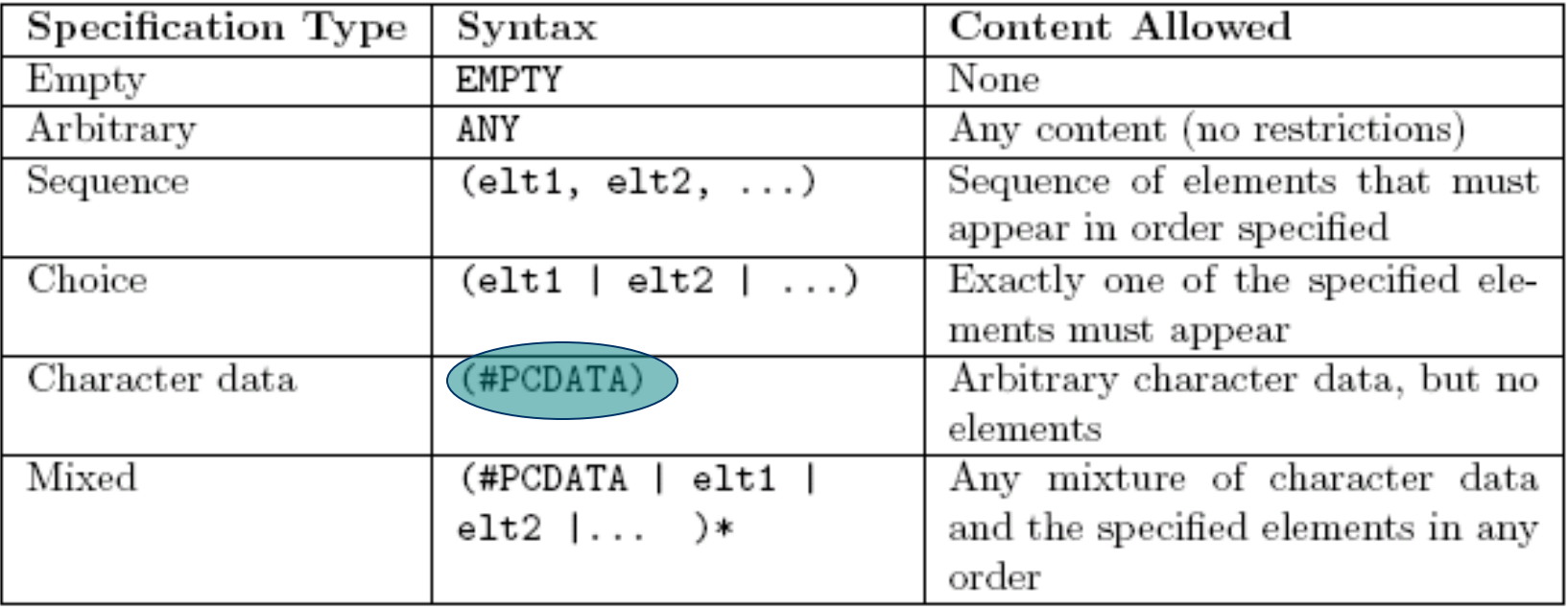

 $\leq$ ! ELEMENT select (optgroup | option) $\leftrightarrow$ 

Element type *content specification* (or *content model*)

 $\leq$ ! ELEMENT select (optgroup|option) $\leftrightarrow$ 

Element type *content specification* (or *content model*)

TABLE 2.7: XML content specification iterator characters.

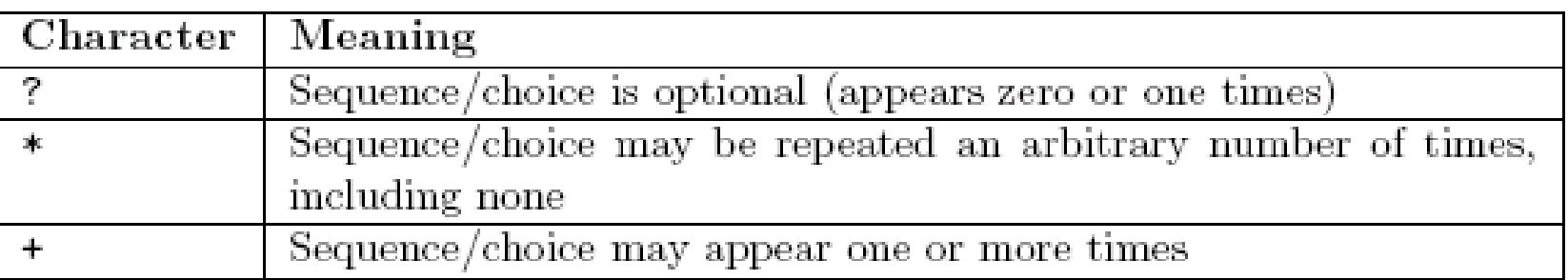

 $\leq$ ! ELEMENT select (optgroup|option) $\leftrightarrow$ 

Element type *content specification* (or *content model*)

TABLE 2.7: XML content specification iterator characters.

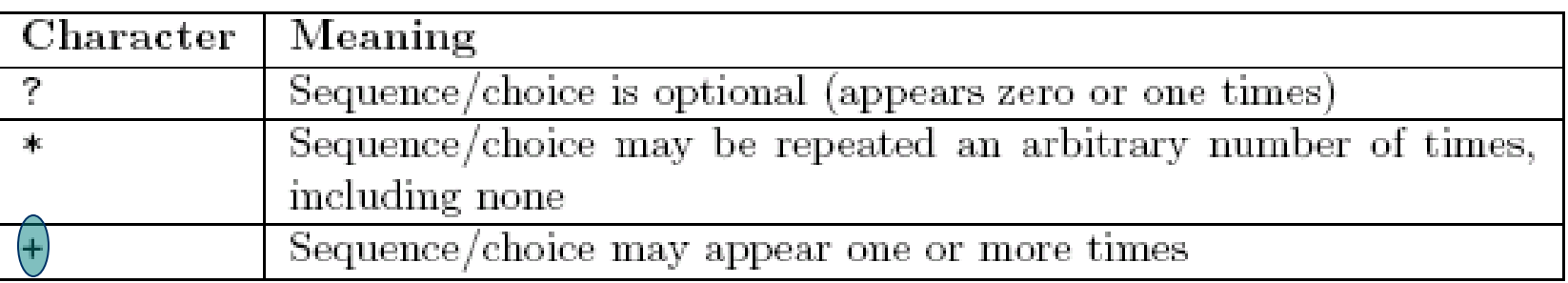

<!ELEMENT table

 $(caption?, (col*|colgroup*), the ad?, tfoot?, (tbody+|tr+))) >$ 

#### Child elements of *table* are:

Guy-Vincent Jourdan :: CSI 3140 :: based on Jeffrey C. Jackson's slides 124

<!ELEMENT table

 $(\text{caption}), \ (\text{col*}|\text{colgroup*}), \ \text{the}\text{ad}?, \ t \text{foot?}, \ (\text{tbody+}| \text{tr+}) > \blacksquare$ 

#### Child elements of *table* are: Optional *caption*

<!ELEMENT table

(col\*|colgroup\*), thead?, tfoot?, (tbody+|tr+))><mark>=</mark>  $(caption$ 

#### Child elements of *table* are: Optional *caption* followed by

<!ELEMENT table  $(\text{caption}$ ?,  $(\text{col*}|\text{colgroup*})$ , thead?, tfoot?, (tbody+|tr+))>

Child elements of *table* are: Optional *caption* followed by **Any number of** *co* lements

# XML Element Type

 $\mathbf{D}$  and  $\mathbf{D}$ <!ELEMENT table  $(\text{caption}$ ?,  $(\text{col}*)$ colgroup\*), thead?, tfoot?,  $(\text{tbody+}|t\text{r+})$ >.

Child elements of *table* are: Optional *caption* followed by Any number of *col* elements or XML Element Type

 $\mathbf{D}$  and  $\mathbf{D}$ <!ELEMENT table (caption?, (col\*|Colgroup\*), thead?, tfoot?, (tbody+|tr+))> |

Child elements of *table* are:

- Optional *caption* followed by
- **Any number of** *co* l elements or any number of *colgroup* elements

<!ELEMENT table

 $(\texttt{caption?}, (\texttt{col*}|\texttt{colgroup*})$ , thead?, tfoot?, (tbody+|tr+))> -

Child elements of *table* are:

- Optional *caption* followed by
- **Any number of** *co* l elements or any number of *colgroup* elements then

<!ELEMENT table

 $(caption?, (col*|colgroup*), (thead?, tfoot?, (tbody+|tr+))>$ 

- Child elements of *table* are:
	- Optional *caption* followed by
	- **Any number of** *co* l elements or any number of *colgroup* elements then
	- **Optional header**

<!ELEMENT table

 $(\texttt{caption?}, \ (\texttt{col*} | \texttt{colgroup*}), \ \texttt{thead} \textup{ of } \textup{root?}, \ (\texttt{tbody+}| \texttt{tr+} ) ) > \textcolor{red}{\blacksquare}$ 

- Child elements of *table* are:
	- Optional *caption* followed by
	- **Any number of** *co* l elements or any number of *colgroup* elements then
	- **Optional header followed by**

<!ELEMENT table

(caption?, (col\*|colgroup\*), thead?, tfoot?, (tbody+|tr+))> |

- Child elements of *table* are:
	- Optional *caption* followed by
	- **Any number of** *co* l elements or any number of *colgroup* elements then
	- **Optional header followed by optional footer**

<!ELEMENT table

(caption?, (col\*|colgroup\*), thead?, tfoot?) (tbody+|tr+))> <mark>;</mark>

- Child elements of *table* are:
	- Optional *caption* followed by
	- **Any number of** *co* l elements or any number of *colgroup* elements then
	- **Optional header followed by optional footer then**

<!ELEMENT table

(caption?, (col\*|colgroup\*), thead?, tfoot?, (tbody+|tr+))> |

- Child elements of *table* are:
	- Optional *caption* followed by
	- **Any number of** *co* l elements or any number of *colgroup* elements then
	- **Optional header followed by optional footer then**
	- **One or more** *thody* **elements**

<!ELEMENT table

 $(\text{caption}$ ?,  $(\text{col*}|\text{colgroup*})$ , thead?, tfoot?,  $(\text{tbody}(\text{tr+})) > \frac{1}{\sqrt{2}}$ 

- Child elements of *table* are:
	- Optional *caption* followed by
	- **Any number of** *co* l elements or any number of *colgroup* elements then
	- **Optional header followed by optional footer then**
	- **n** One or more *thody* elements or

<!ELEMENT table

(caption?, (col\*|colgroup\*), thead?, tfoot?, (tbody+(tr-

- Child elements of *table* are:
	- Optional *caption* followed by
	- **Any number of** *co* l elements or any number of *colgroup* elements then
	- **Optional header followed by optional footer then**
	- One or more *tbody* elements or one or more *tr* elements

Guy-Vincent Jourdan :: CSI 3140 :: based on Jeffrey C. Jackson's slides 137

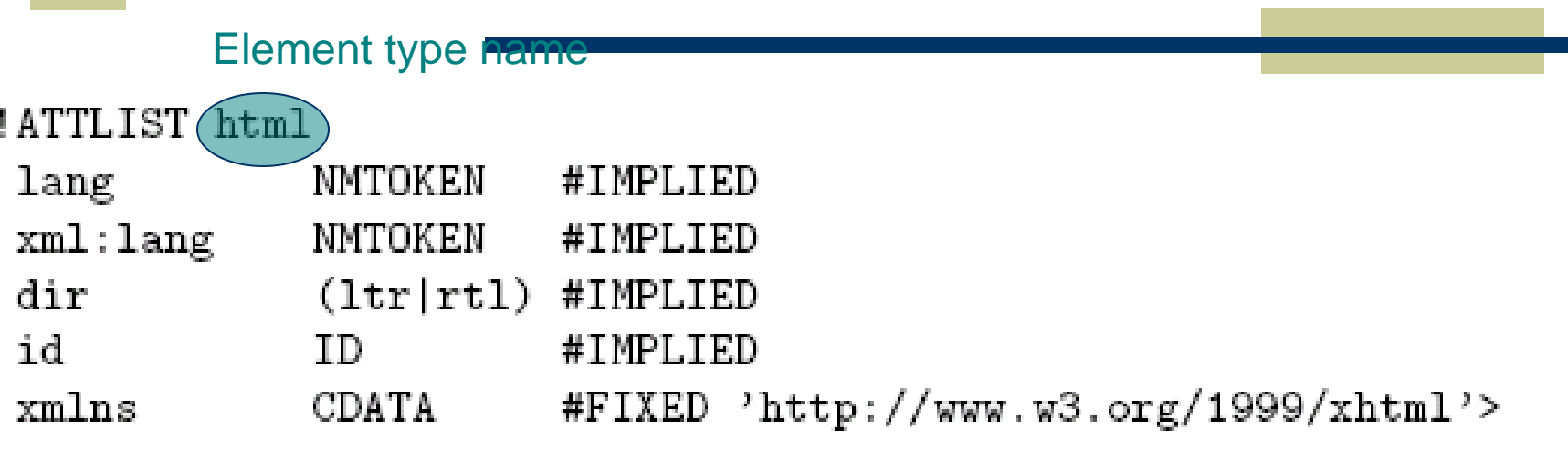

 $\mathcal{C}^{\prime}$ 

Guy-Vincent Jourdan :: CSI 3140 :: based on Jeffrey C. Jackson's slides 138

#### <!ATTLIST html

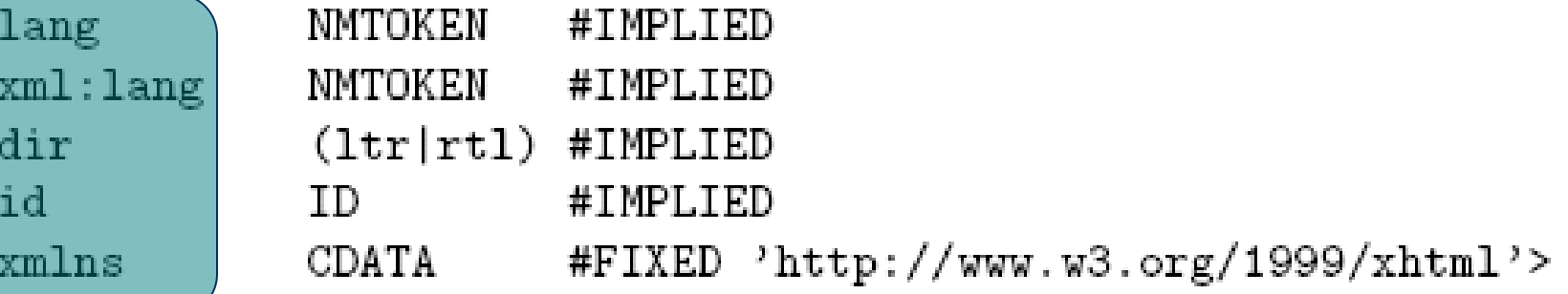

Recognized attribute names

#### <!ATTLIST html

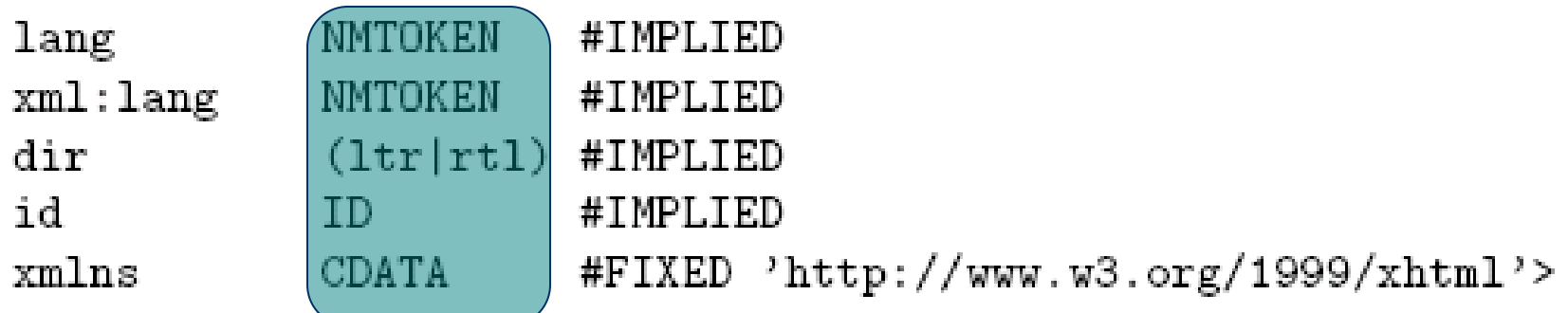

Attribute types (data types allowed as attribute values)

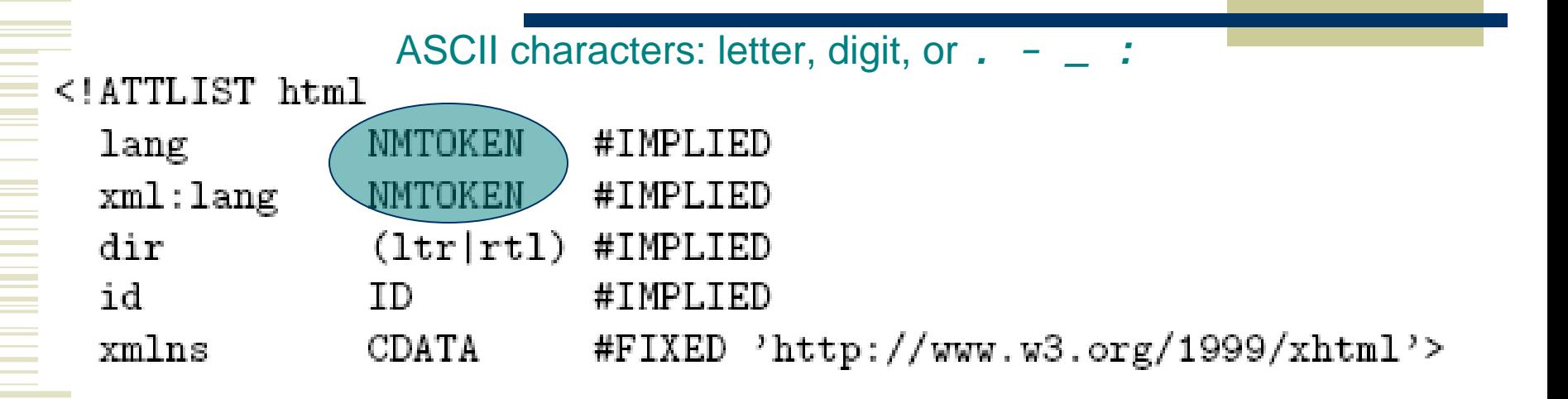

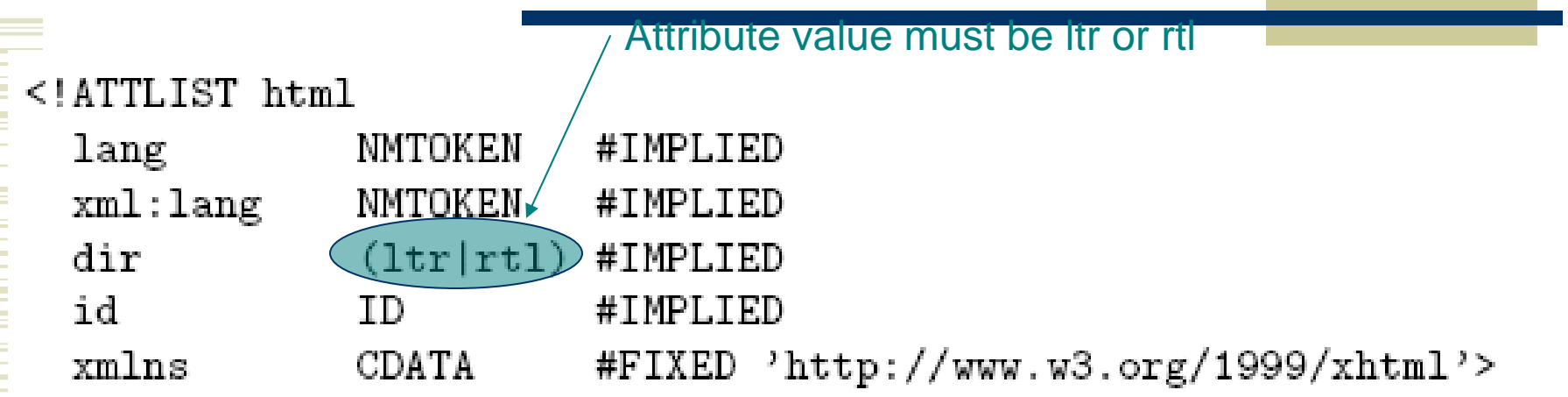

#### <!ATTLIST html lang NMTOKEN xml:lang NMTOKEN

 $\mathop{\mathrm{dir}}$ 

id

xmlns

ID **CDATA** 

#IMPLIED #IMPLIED  $(1tr|rt1)$ #IMPLIED #IMPLIED

#FIXED 'http://www.w3.org/1999/xhtml'>

Like NMTOKEN but must begin with letter or *\_ :* Attribute value must be unique

Guy-Vincent Jourdan :: CSI 3140 :: based on Jeffrey C. Jackson's slides 143

#### <!ATTLIST html

id

xmlns

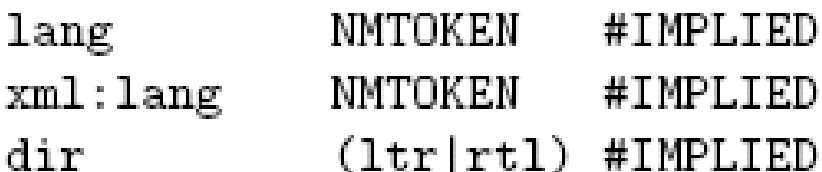

ΙD #IMPLIED

CDATA #FIXED 'http://www.w3.org/1999/xhtml'>

Any character except XML special characters *<* and *&* or the quote character enclosing the attribute value
#### XML Attribute List Declaration

TABLE 2.8: Key attribute types used in XHTML 1.0 Strict DTD.

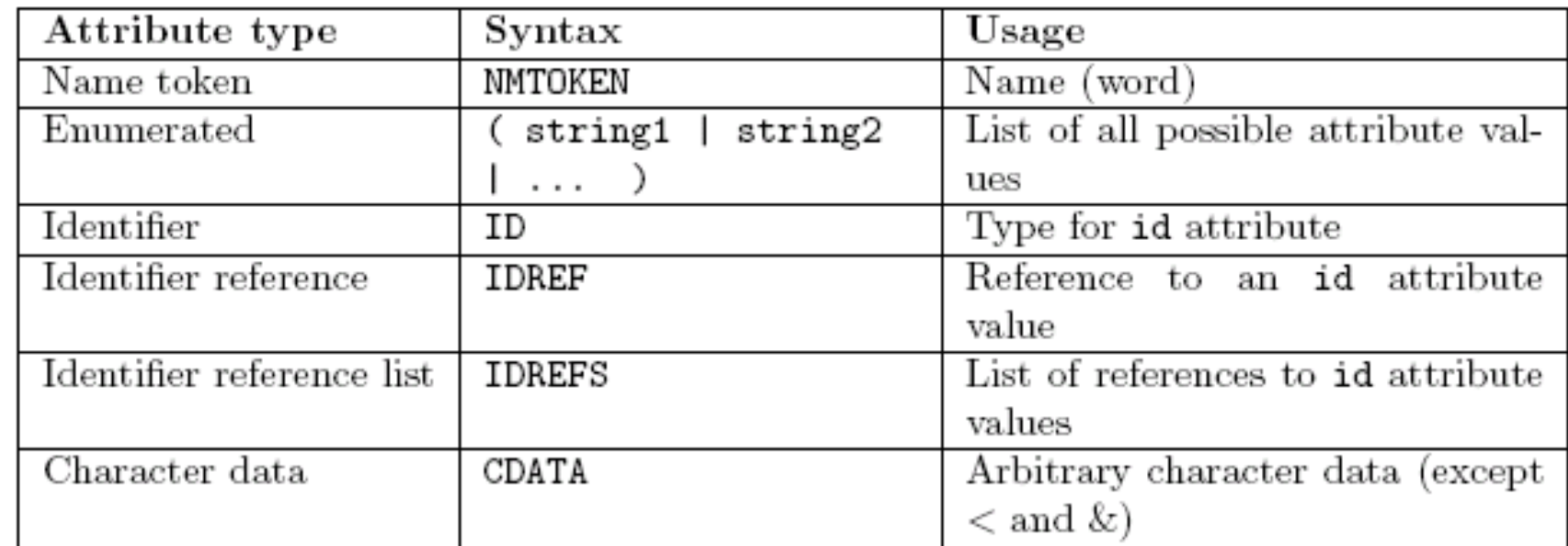

#### XML Attribute List Declaration

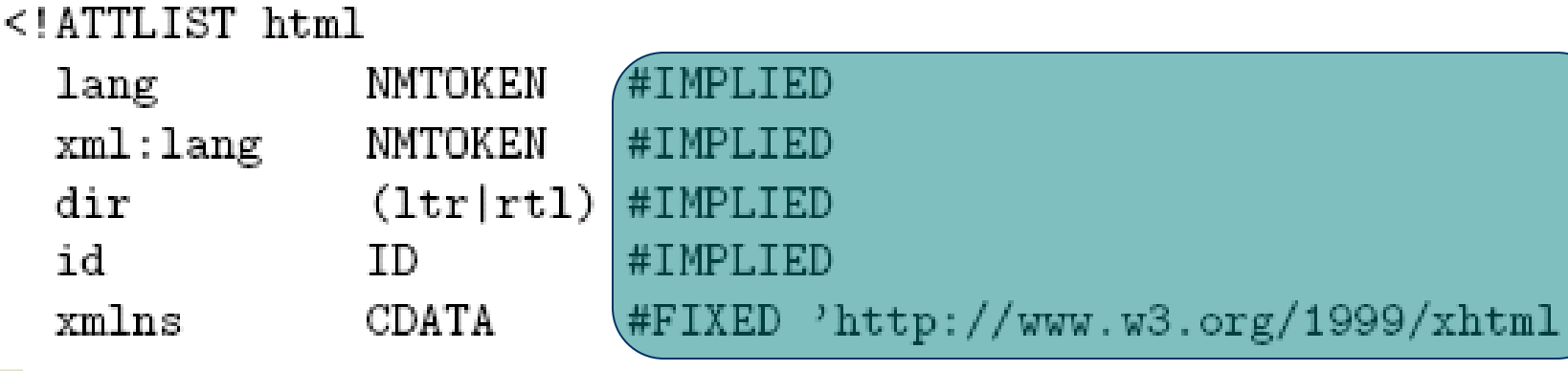

1

Attribute default declarations

# XML Attribute List Declaration

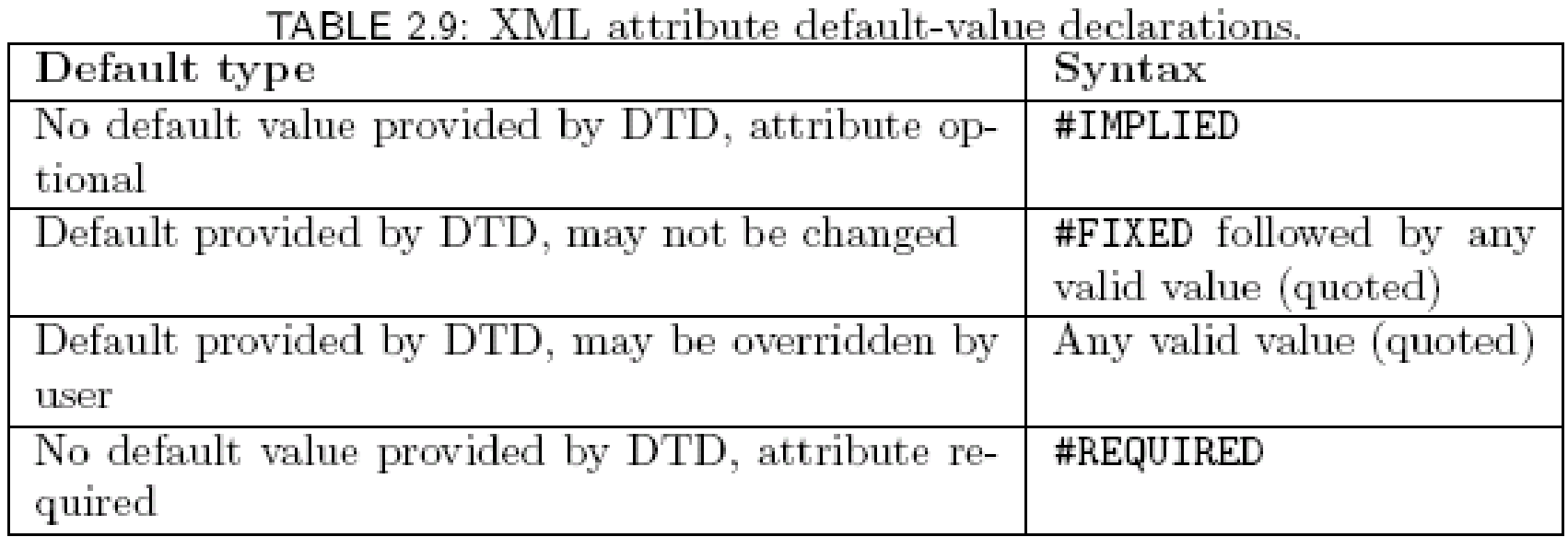

Entity declaration is essentially a macro Two types of entity: General: referenced from HTML document using *&*

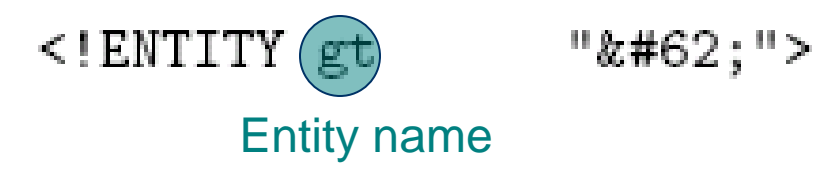

Entity declaration is essentially a macro Two types of entity: General: referenced from HTML document

using *&*

<!ENTITY gt

Replacement text;

recursively replaced if it is a reference

- Entity declaration is essentially a macro
- Two types of entity:
	- General: referenced from HTML document using *&* <!ENTITY gt ">">
	- **Parameter: reference from DTD using %**

<! ENTITY (%) LanguageCode "NMTOKEN">

<!ATTLIST html  $l$ ang NMTOKEN #IMPLIED xml:lang "LanguageCode; #IMPLIED

- Entity declaration is essentially a macro
- Two types of entity:
	- General: referenced from HTML document using *&* ">">
	- **Parameter: reference from DTD using %**

<! ENTITY % LanguageCode "NMTOKEN">

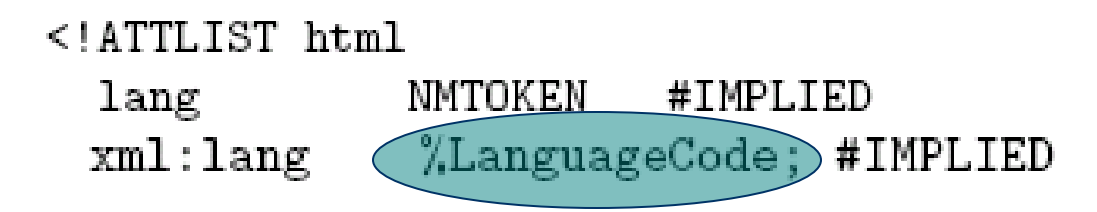

#### DTD Files

<!DOCTYPE html

PUBLIC "-//W3C//DTD XHTML 1.0 Strict//EN" "http://www.w3.org/TR/xhtml1/DTD/xhtml1-strict.dtd">

*System Identifier*: URL for primary DTD document

DTD document contains element type, attribute list, and entity declarations

May also contain declaration of external entities: identifiers for secondary DTD documents

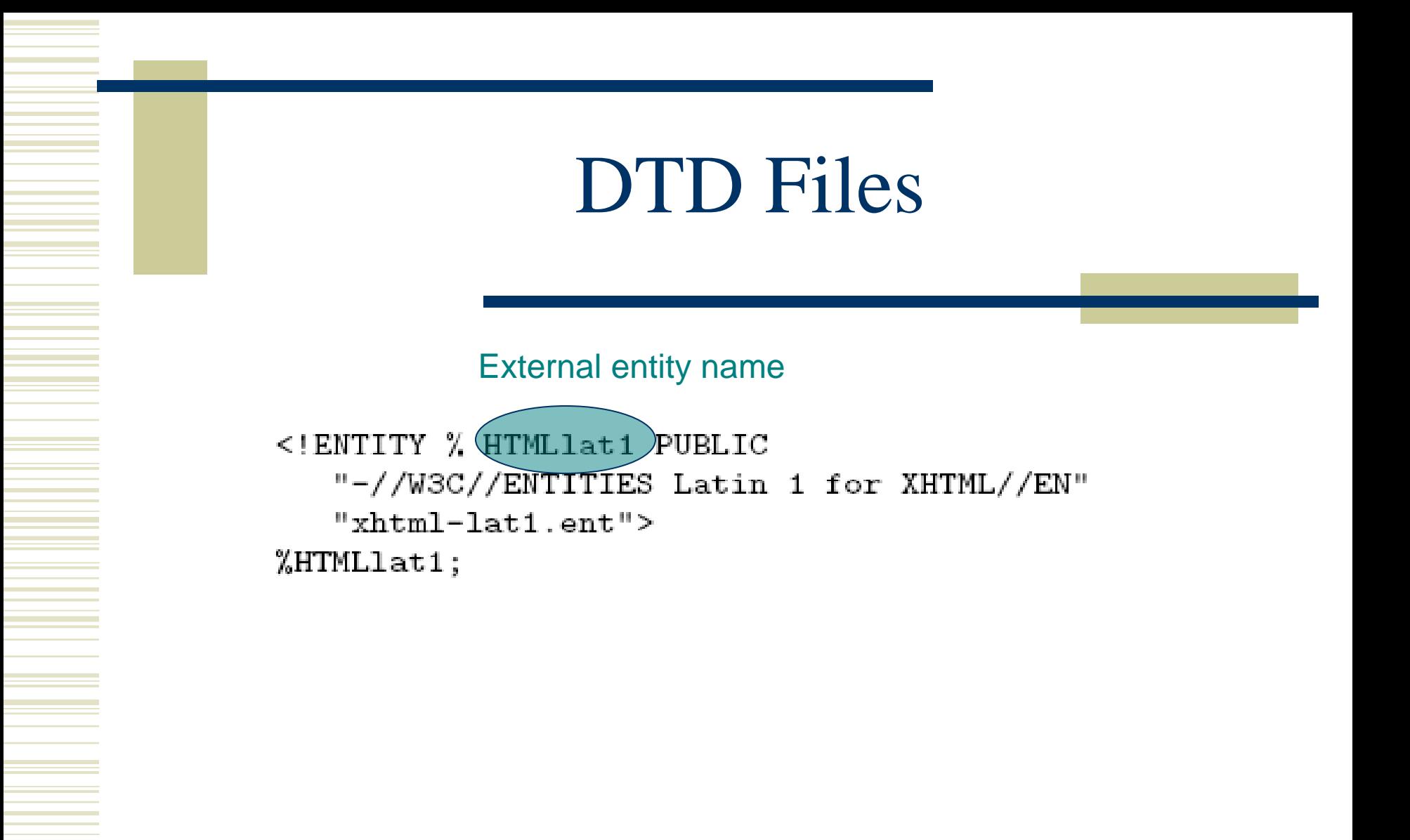

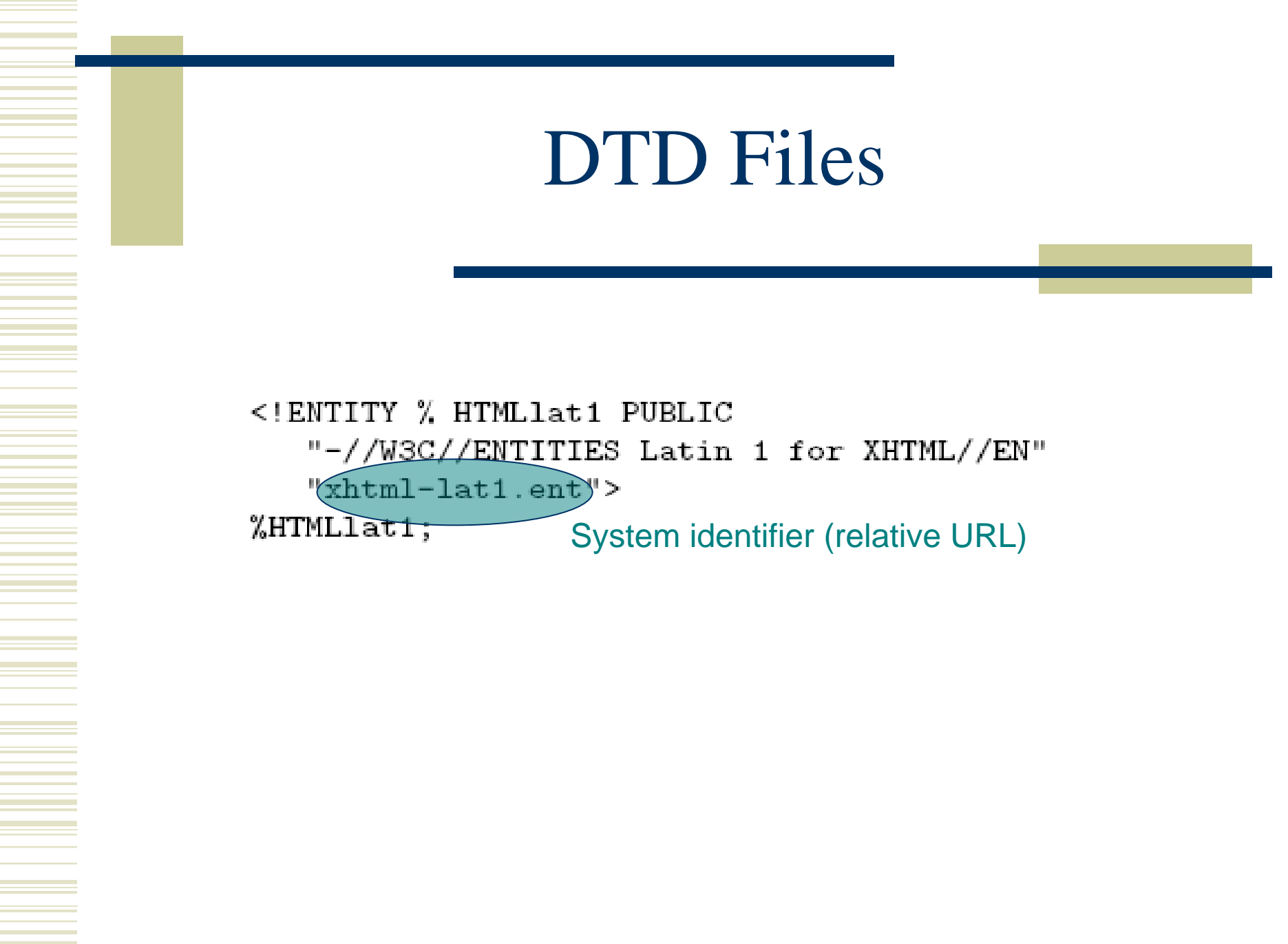

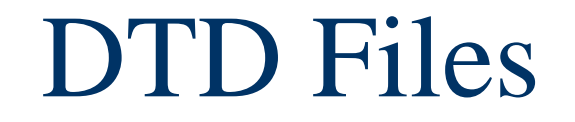

```
<!ENTITY % HTMLlat1 PUBLIC
   "-//W3C//ENTITIES Latin 1 for XHTML//EN"
   "xhtml-lat1.ent">
%HTMLlat1;
```
Entity reference; imports content (entity declarations, called *entity set*) of external entity at this point in the primary DTD

#### HTML Creation Tools

#### Mozilla Composer

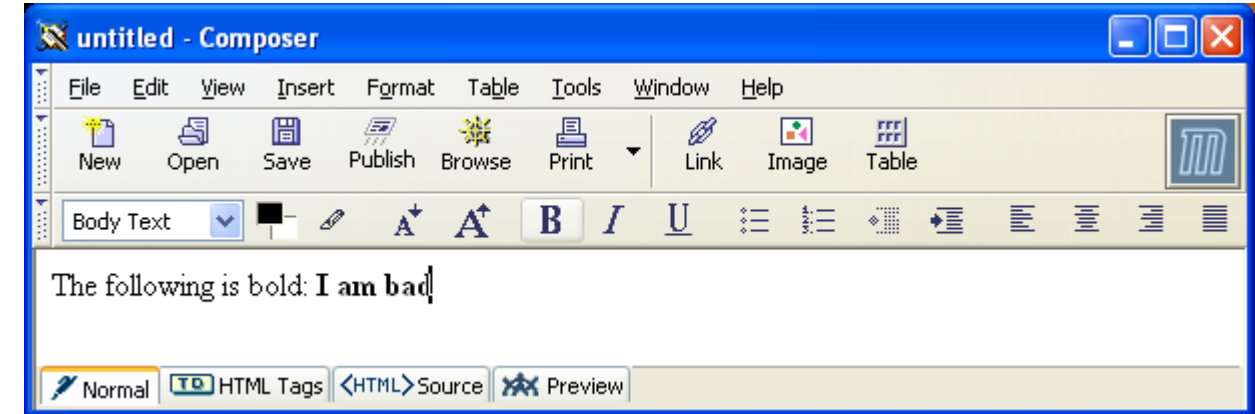

#### Microsoft FrontPage Macromedia Dreamweaver Etc.